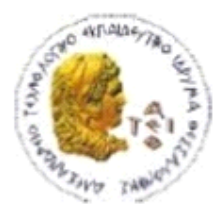

ΑΛΕΞΑΝΔΡΕΙΟ Τ.Ε.Ι. ΘΕΣΣΑΛΟΝΙΚΗΣ ΣΧΟΛΗ ΤΕΧΝΟΛΟΓΙΚΩΝ ΕΦΑΡΜΟΓΩΝ ΤΜΗΜΑ ΠΛΗΡΟΦΟΡΙΚΗΣ

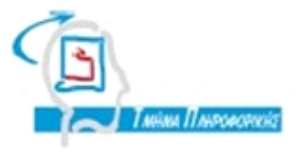

**Πτυχιακή Εργασία Μηχανοργάνωση Αγροτικού Συνεταιρισμού**

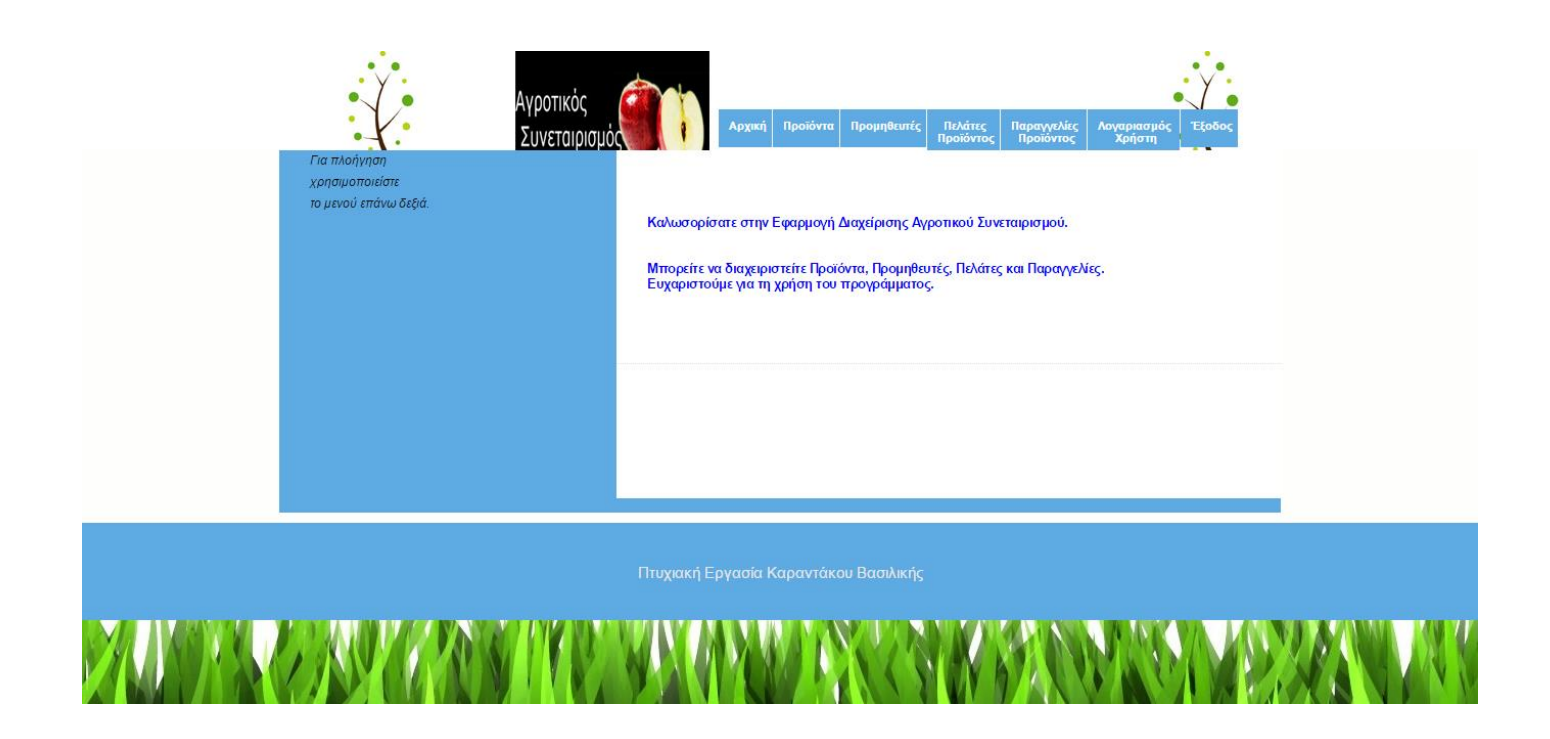

**Καραντάκου Βασιλικής Γιακουστίδης ΚωνσταντίνοςΑρ. Μητρώου: 073188**

**Της φοιτήτριας Επιβλέπων καθηγητής**

# **Περίληψη**

Στην παρούσα Πτυχιακή Εργασία θα δημιουργήσουμε μια ιστοσελίδα για τη διαχείρηση ενός αγροτικού συνεταιρισμού. Στην κεντρική ιστοσελίδα θα ζητείται από τον χρήστη να εισέλθει με τα προσωπικά του στοιχεία που δήλωσε κατά την εγγραφή του. Εάν είναι νέος χρήστης θα μπορεί να κάνει εγγραφή και στη συνέχεια να εισέλθει. Αφού εισέλθει θα εμφανίζεται το μενού με το οποίο θα μπορει να διαχειρίζεται προϊόντα, προμηθευτές, πελάτες και παραγγελίες. Για τη διαχείρηση όλων αυτών θα δημιουργήσουμε τους κατάλληλους πίνακες με το κατάλληλο πρόγραμμα και στη συνέχεια θα δημιουργήσουμε τις κατάλληλες ιστοσελίδες που θα εκτελούν ενέργειες στους κατάλληλους πίνακες κάθε φορά.

Το βασικό λογισμικό πάνω στο οποίο βασίστηκε η ιστοσελίδα είναι: η γλώσσα scripting "PHP" στην οποία γράφτηκε ο κώδικας, το σύστημα διαχείρισης σχεσιακών βάσεων δεδομένων "MySQL" για την διαχείριση των δεδομένων και των πληροφοριών που απαιτούνται για την ομαλή λειτουργία της ιστοσελίδας και το λογισμικό "Apache HTTP server" για τη δημιουργία του διακοσμητή (Server) πάνω στον οποίο θα εκτελείται η ιστοσελίδα.

Στο κεφάλαιο 1 αναφέρονται γενικές πληροφορίες για τη δημιουργία βάσης δεδομένων, τα συστήματα διαχείρησης βάσης δεδομένων, τη Δομή Συστημάτων Διαχείρισης Βάσεων Δεδομένων, την αρχιτεκτονική Βάσης Δεδομένων, τη Δημιουργία της Βάσης Δεδομένων και χρήσιμες εντολές. Στο κεφάλαιο 2 αναφέρονται τα προγράμματα που χρησιμοποιήθηκαν και στο κεφάλαιο 3 οι γλώσσες προγραμματισμού και τμήματα κώδικα.

#### **Abstract**

In this thesis we will create a website for managing an agricultural cooperative. In central website the user is asked to enter the personal data stated during the registration. If you are a new user you can record and then enter. After you enter will appear in the menu with which you can manage products, suppliers, customers and orders. For the management of all these will create the appropriate tables with the appropriate program and then create the appropriate pages that will perform actions in the appropriate tables every time.

The basic software on which the website is based: the language scripting "PHP" in which the code was written, the management system relational database "MySQL" for the management of data and information required for the smooth operation of the website and software "Apache HTTP server" for creating the decorator (Server) on which the site will run.

Chapter 1 General information refers to the creation of a database, database management systems, Structure Database Management Systems, architecture Database Creation of Database and useful commands. Chapter 2 lists the programs that were used in Chapter 3 programming languages and code blocks.

Πτυχιακή Εργασία της Φοιτήτριας Καραντάκου Βασιλικής

# **Περιεχόμενα**

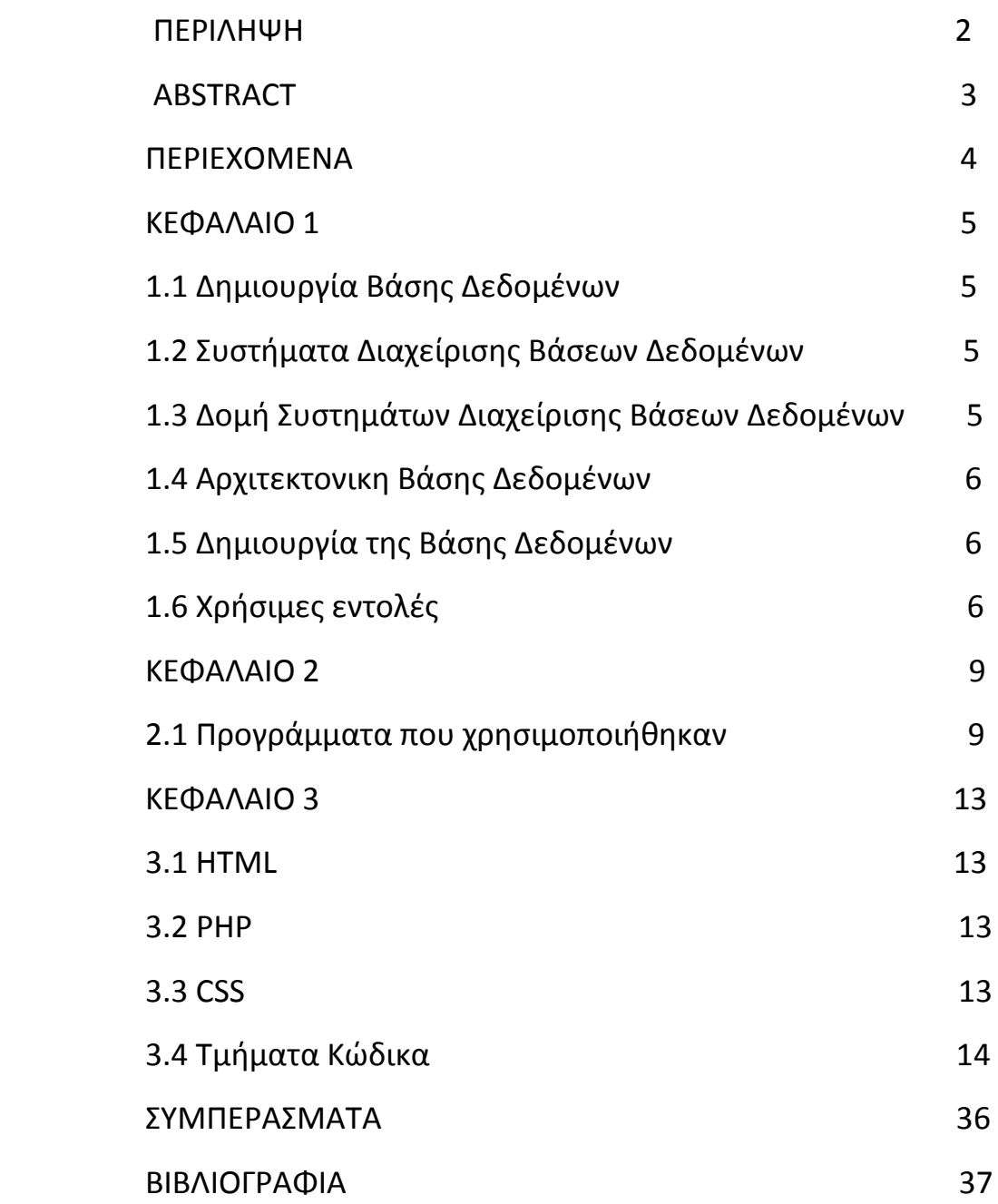

# **Κεφάλαιο 1**

# **1.1 Δημιουργία Βάσης Δεδομένων**

Σε αυτό το κεφάλαιο θα δούμε πως δημιουργήσαμε τη βάση δεδομένων του Αγροτικού Συνεταιρισμού η οποία περιέχει όλα τα δεδομένα και τις πληροφορίες που υπάρχουν, καταχωρούνται, διαγράφονται, διαφοροποιούνται και αποτελούν το υλικό που λαμβάνει χώρα κατά τη χρησιμοποίηση της ιστοσελίδας. Κατά τη δημιουργία της βάσης, στην περίπτωση τις συγκεκριμένης εργασίας, δημιουργήθηκαν οι κατάλληλοι πίνακες οι οποίοι αποτελούν τη βάση. Σε κάθε τέτοιο πίνακα προσαρμόστηκαν (σύμφωνα με τις ανάγκες) τα κατάλληλα πεδία, καθώς επίσης ορίστηκαν τα χαρακτηριστικά για το κάθε πεδίο.

**Βάση δεδομένων:** Στον κόσμο των υπολογιστών, με τον όρο βάση δεδομένων αναφερόμαστε σε μια συλλογή σχετιζόμενων δεδομένων τμημάτων πληροφορίας ηλεκτρονικά αποθηκευμένα.

**Ερώτημα (Query):** Μία "ερώτηση" την οποία απευθύνετε σε μία βάση δεδομένων, με στόχο να εντοπίσετε συγκεκριμένες πληροφορίες. Συνηθέστερη γλώσσα προγραμματισμού γι αυτό το σκοπό είναι SQL.

**Πίνακας (Table):** Ένα πλέγμα γραμμών και στηλών οι οποίες χρησιμοποιούνται για την αποθήκευση σχετιζόμενων πληροφοριών, όπως για παράδειγμα τα στοιχεία των πελατών της εταιρείας σας.

**Πεδία :** Οι στήλες σε ένα πίνακα λέγονται και πεδία, που είναι τα στοιχεία πληροφοριών που θέλετε να παρακολουθήσετε

**Τύπος Δεδομένων :** Το χαρακτηριστικό ενός πεδίου το οποίο καθορίζει τον τύπο των δεδομένων που είναι δυνατό να περιέχει. Οι τύποι δεδομένων περιλαμβάνουν δυαδική τιμή, ακέραιο, πλήρη, νόμισμα, πραγματικό απλής ακρίβειας, πραγματικό διπλής ακρίβειας, ημερομηνία, συμβολοσειρά και σταθερά (προεπιλογή).

# **1.2 Συστήματα Διαχείρισης Βάσεων Δεδομένων**

Ειναι το λογισμικό που επιτρέπει στους χρήστες να δημιουργούν και να χρησιμοποιούν μια Βάση Δεδομένων. Οι δυνατότητες που παρέχει στους χρήστες είναι:

- 1. Ορισμός Βάσης Δεδομένων.
- 2. Κατασκευή Βάσης Δεδομένων.
- 3. Χρήση / Προσπέλαση Βάσης Δεδομένων.
- 4. Διαγραφή Βάσης Δεδομένων.

# **1.3 Δομή Συστημάτων Διαχείρισης Βάσεων Δεδομένων**

Το Σύστημα Διαχείρισης παρέχει μια γλώσσα υποβολής ερωτήσεων προς την Βάση Δεδομένων. Οι ερωτήσεις αυτές επεξεργάζονται από το Λογισμικό Χειρισμού Ερωτήσεων και μετατρέπονται σε εντολές

για ανάκληση ή επεξεργασία δεδομένων. Το Λογισμικό Αποθήκευσης και Ανάκλησης Δεδομένων αναλαμβάνει να μεταφέρει τις εντολές του χρήστη στο επίπεδο του υλικού.

# **1.4 Αρχιτεκτονικη Βάσης Δεδομένων**

Το να σχεδιάσει κανείς μια βάση δεδομένων είναι πραγματικά κάτι το πολύπλοκο και απαιτεί μεγάλη τεχνική. Είναι πολύ σημαντικό να ξέρει κανείς τι πίνακες χρειάζεται, πότε τους χρειάζεται και τι είδους πεδία θα τους αποτελούν. Συνήθως η τεχνική που ακολουθούμε είναι αυτή που μοντελοποιεί τα πραγματικά αντικείμενα και σχέσεις με σκοπό την αποθήκευση πληροφορίας για τα αντικείμενα αυτά. Πρέπει να αποφεύγεται η αποθήκευση επαναλαμβανόμενων δεδομένων, έτσι ώστε να μην έχουμε σπατάλη χώρου και να μην οδηγηθούμε ποτέ σε άντληση λανθασμένων πληροφοριών. Επιπλέον πρέπει να αποφεύγονται τρία είδη λανθασμένων ενημερώσεων. Για παράδειγμα όταν τροποποιούμε, εισάγουμε ή διαγράφουμε μια πληροφορία πολλές φορές ήμαστε αναγκασμένοι να το κάνουμε πάνω από μία φορά για να πετύχουμε την ομαλή λειτουργία της βάσης, πράγμα δύσκολο και απαιτητικό. Πάντα πρέπει να επιλέγονται μοναδικά λογικά κλειδιά. Αυτό είναι πολύ σημαντικό διότι με τα κλειδιά αυτά τα αντικείμενα περνούν ένα μοναδικό αναγνωριστικό. Τέλος πάντα πρέπει να σκεφτόμαστε καλά τη δομή της βάσης με σκοπό την ελαχιστοποίηση των κενών εγγραφών πολλές κενές εγγραφές μπορούν να προκαλέσουν προβλήματα στη λειτουργία της βάσης και σπαταλούν χώρο.

## **1.5 Δημιουργία της Βάσης Δεδομένων**

Στην περίπτωση της δικιάς μας σελίδας για την δημιουργία της βάσης δεδομένων θα χρησιμοποιήσουμε την phpMyAdmin. H phpMyAdmin όπως είναι ένα δωρεάν εργαλείολογισμικό γραμμένο σε PHP που προορίζεται να χειριστεί ερωτήματα και εντολές σε

γλώσσα προγραμματισμού MySQL μέσω του Παγκόσμιου Ιστού. Η phpMyAdmin υποστηρίζει ένα ευρύ φάσμα δράσεων με MySQL. Οι πιο συχνά χρησιμοποιούμενες πράξεις που στηρίζονται από το περιβάλλον εργασίας χρήστη (διαχείριση βάσεων δεδομένων, πίνακες, πεδία, σχέσεις, ευρετήρια, οι χρήστες, δικαιώματα, κ.λπ.), ενώ εξακολουθείτε να έχετε τη δυνατότητα να εκτελέσει άμεσα οποιαδήποτε πρόταση SQL. Παρακάτω θα δούμε πρακτικά και με κάθε λεπτομέρεια τις ενέργειες που έγιναν για τη δημιουργία της βάσης μας.

# **1.6 Χρήσιμες εντολές**

Εντολή mysql\_connect().

Σύνταξη:

mysql\_connect( διεύθυνση , χρήστης , κωδικός );

Η διεύθυνση αναφέρεται σε ποιόν υπολογιστή τρέχει ο MySQL Server που συνήθως είναι localhost.

Χρήστης – Κωδικός:

Είναι απαραίτητα για την πρόσβαση στην Βάση και ρυθμίζονται κατά την εγκατάσταση της MySQL ή από το phpMyAdmin. Η σύνδεση κλείνει αυτόματα στο τέλος του script.

Εντολή mysql\_query().

Σύνταξη:

```
$res = mysql_query( ερώτημα )
```
Εκτελεί το ερώτημα και επιστρέφει την απάντηση σε True / False.

Εντολή mysql\_num\_rows( \$res )

Παίρνει ως παράμετρο το resource που επιστρέφει η mysql\_query() και επιστρέφει το πλήθος των εγγραφών του αποτελέσματος.

Εντολή mysql\_fetch\_array()

Σύνταξη:

```
mysql_fetch_array( $res)
```
Παίρνει ως παράμετρο το resource που επέστρεψε το mysql\_query() και αν ο πίνακας αποτελέσματος έχει Ν εγγραφές, επιστρέφει την πρώτη φορά, την πρώτη εγγραφή του πίνακα αποτελέσματος. Την δεύτερη φορά, την δεύτερη εγγραφή του πίνακα αποτελέσματος. Την Ν-οστή φορά, την τελευταία εγγραφή του πίνακα αποτελέσματος. Την (Ν+1)-οστή φορά που θα κληθεί, false.

Όπως αναφερθήκαμε σε προηγούμενη παράγραφο για να ξεκινήσουμε το σχεδιασμό και δημιουργία μιας βάσης δεδομένων πρέπει αρχικά να οριοθετήσουμε τις ανάγκες του project μας και στη συνέχεια να δημιουργήσουμε τους κατάλληλους πίνακες που θα αποτελούν τη βάση . Συνεχίζοντας, θα προσθέσουμε στους πίνακες τα αντίστοιχα πεδία και θα κάνουμε όλες τις απαραίτητες ρυθμίσεις ώστε η βάση μας να είναι άρτια και με σωστή λειτουργία.

Παρακάτω παρουσιάζουμε όλα τα παραπάνω στοιχεία που δημιουργήσαμε στην phpMyAdmin για τις ανάγκες της ιστοσελίδας μας.

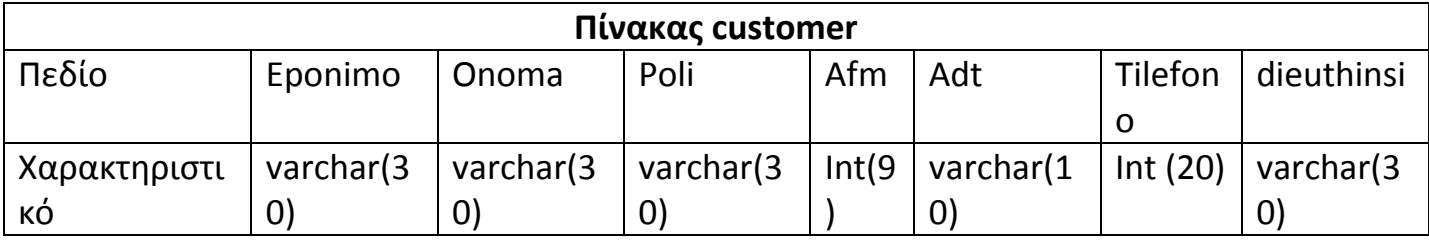

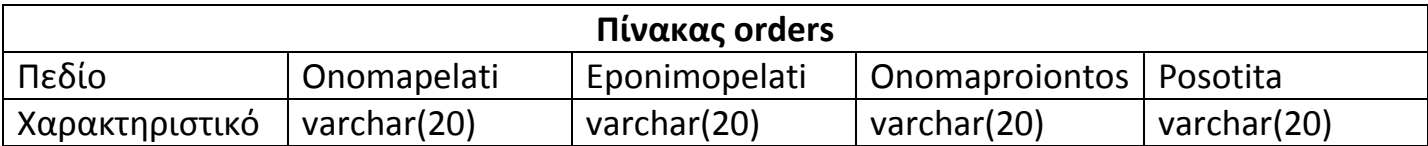

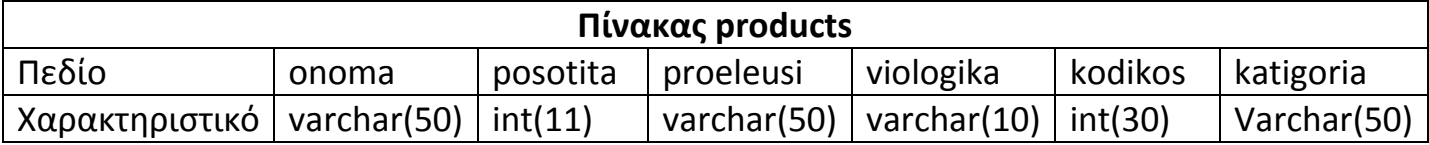

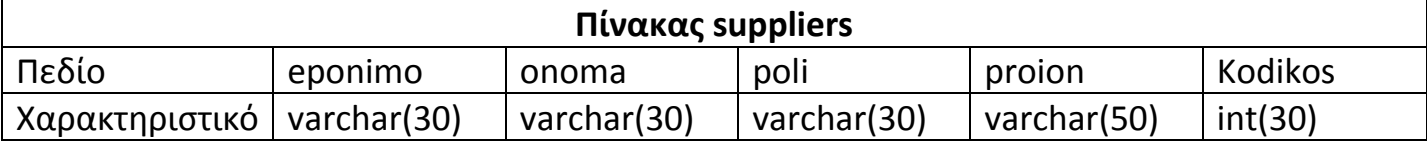

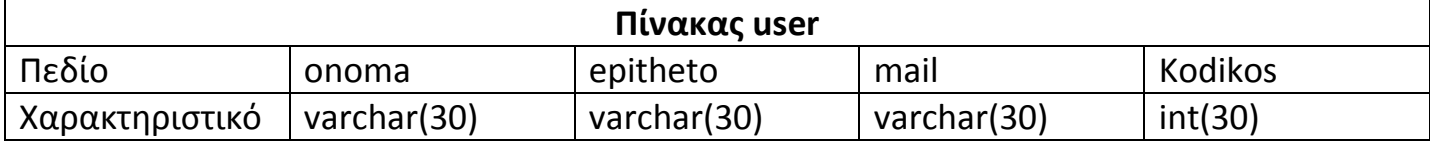

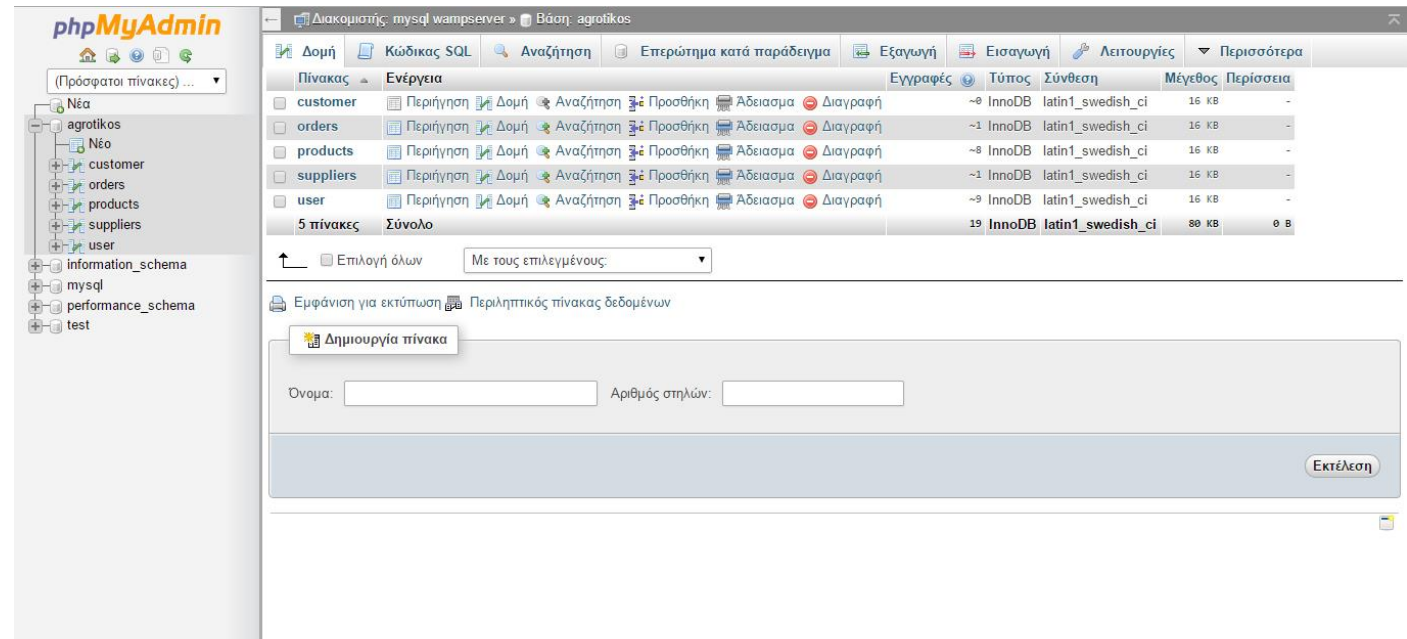

#### *Η βάση με όλους τους πίνακες.*

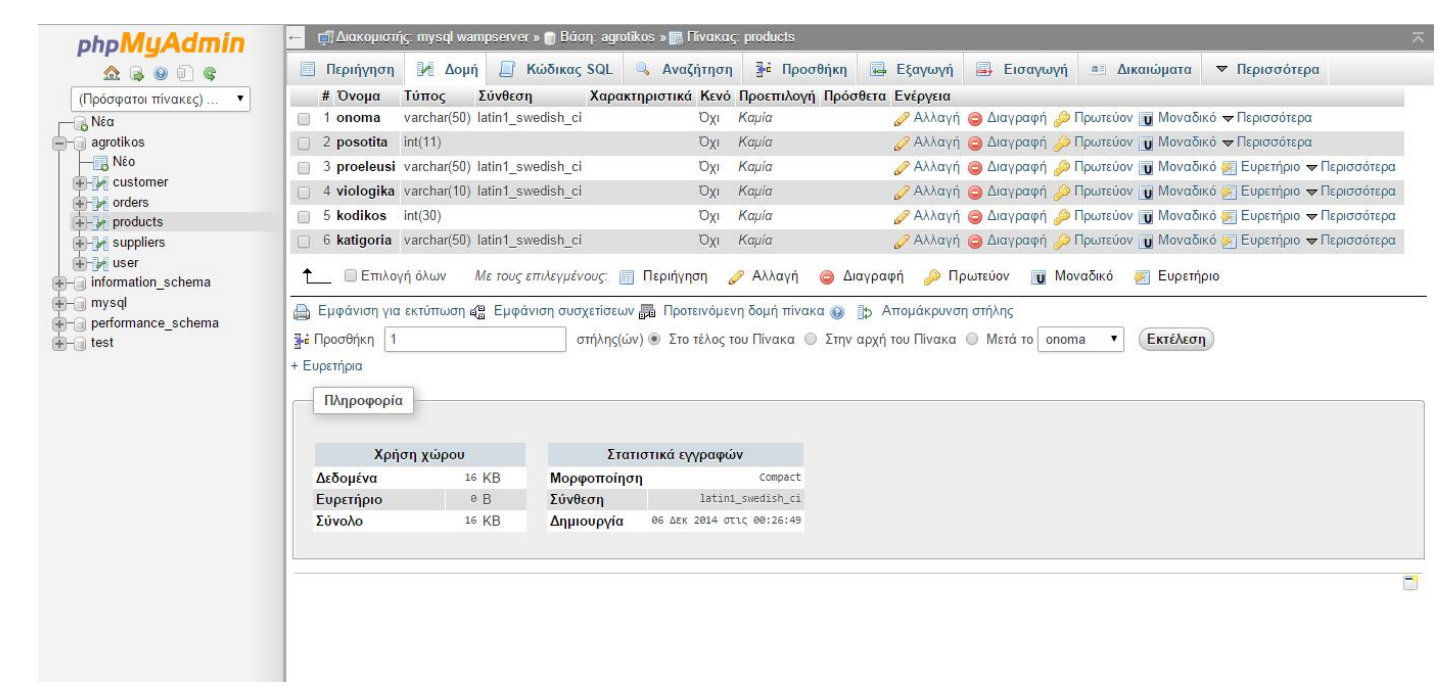

*Ενδεικτικά η δομή του πίνακα products.*

#### **Κεφάλαιο 2**

#### **2.1 Προγράμματα που χρησιμοποιήθηκαν**

#### **WAMP Server**

Το WampServer είναι μία δωρεάν εφαρμογή που μας επιτρέπει να μετατρέψουμε τον υπολογιστή μας σε Web Server ώστε να υποστηρίζει τη γλώσσα PHP και τη βάση δεδομένων MySQL.

#### **Τι σημαίνει το WAMP;**

Το όνομα WAMP είναι το ακρωνύμιο των:

Windows. Δηλαδή οτι ο server αυτός λειτουργεί σε περιβάλλον windows. Αντιστοιχα υπαρχει LAMP για λειτουργικό Linux και MAMP για λειτουργικό Mac.

Apache. Ο Apache είναι web server.

MySQL. Το MySQL είναι μια βάση δεδομένων

PHP. Η PHP είναι μια γλώσσα προγραμματισμού για τη δημιουργία σελίδων web με δυναμικό περιεχόμενο.

#### **Για ποιους απευθύνετε;**

Απευθύνετε σε πολλούς όπου θέλουν να έχουν γρήγορα και εύκολα έναν web server. Μπορεί να είναι μικρές εταιρίες όπου τρέχουν ένα web site τοπικά ή σε απλούς χρήστες που θέλουν να δοκιμάσουν διάφορες πλατφόρμες όπως είναι το wordpress ή και ακόμα σε χρήστες όπου θέλουν να ξεκινήσουν κάποια δική τους ιστοσελίδα.

### **Εγκατάταση του WAMP**

Η εγκατάσταση του Wamp είναι μια απλή διαδικασία και διαρκεί μερικά λεπτά. Το πρόγραμμα αυτό θα το βρούμε και θα το "κατεβάσουμε" πληκτρολογώντας τη διεύθυνση: <http://www.wampserver.com/en/download.php>

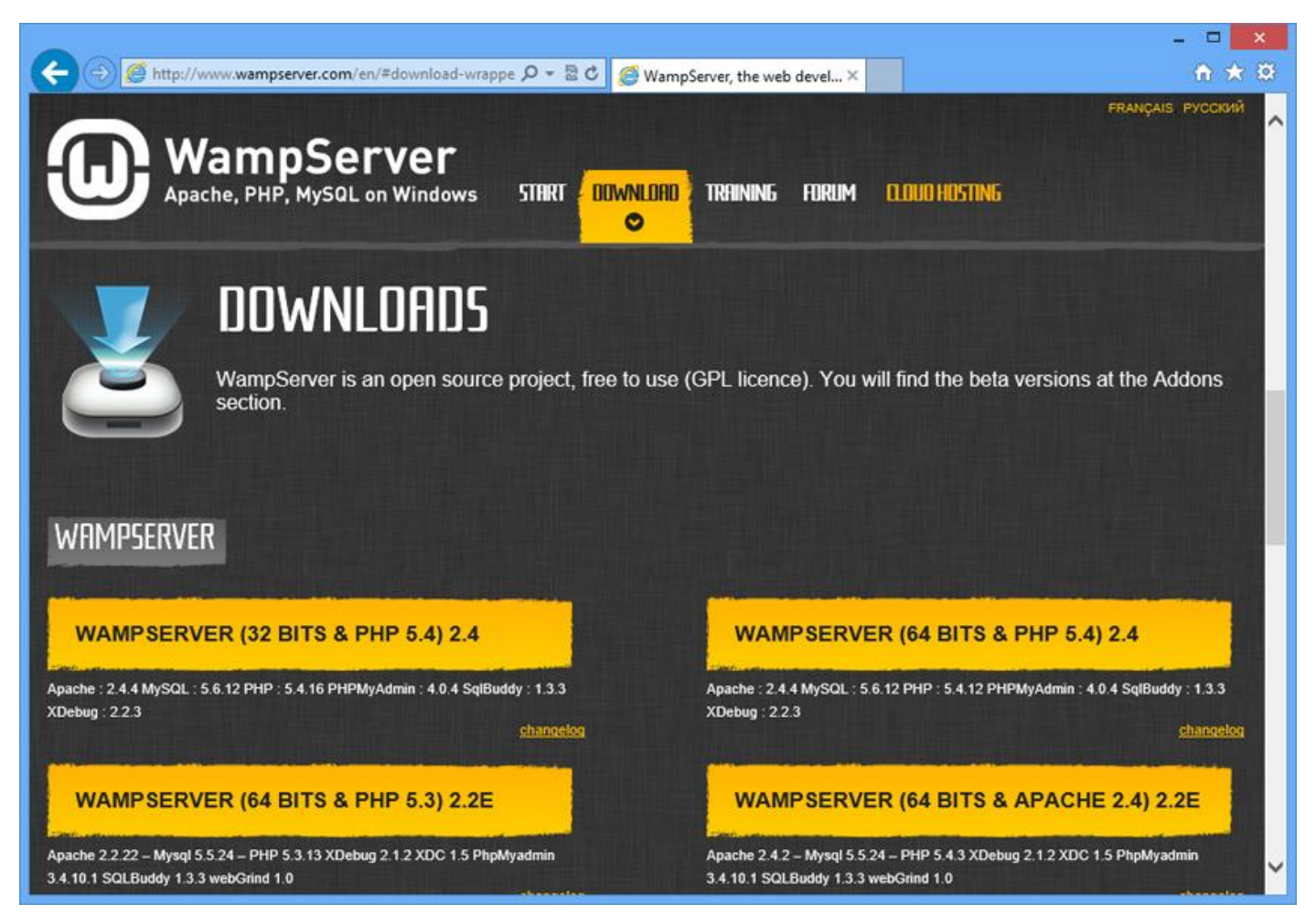

Κάνουμε κλικ στο σύνδεσμο WAMPSERVER (32 BITS & PHP) 2.4 ή κάποια νεώτερη. Εάν το σύστημά σας το υποστηρίζει, μπορείτε να κατεβάσετε την έκδοση 64 BITS. Ακολουθείτε τις οδηγίες και αποθηκεύετε το αρχείο στον υπολογιστή σας.

Όταν το εγκαταστήσουμε και το εκτελέσουμε θα μας εμφανίσει το παρακάτω μενού από όπου μπορούμε να ξεκινήσουμε τη δημιουργία της βάσης δεδομένων μας και των πινάκων όπως περιγράψαμε παραπάνω.

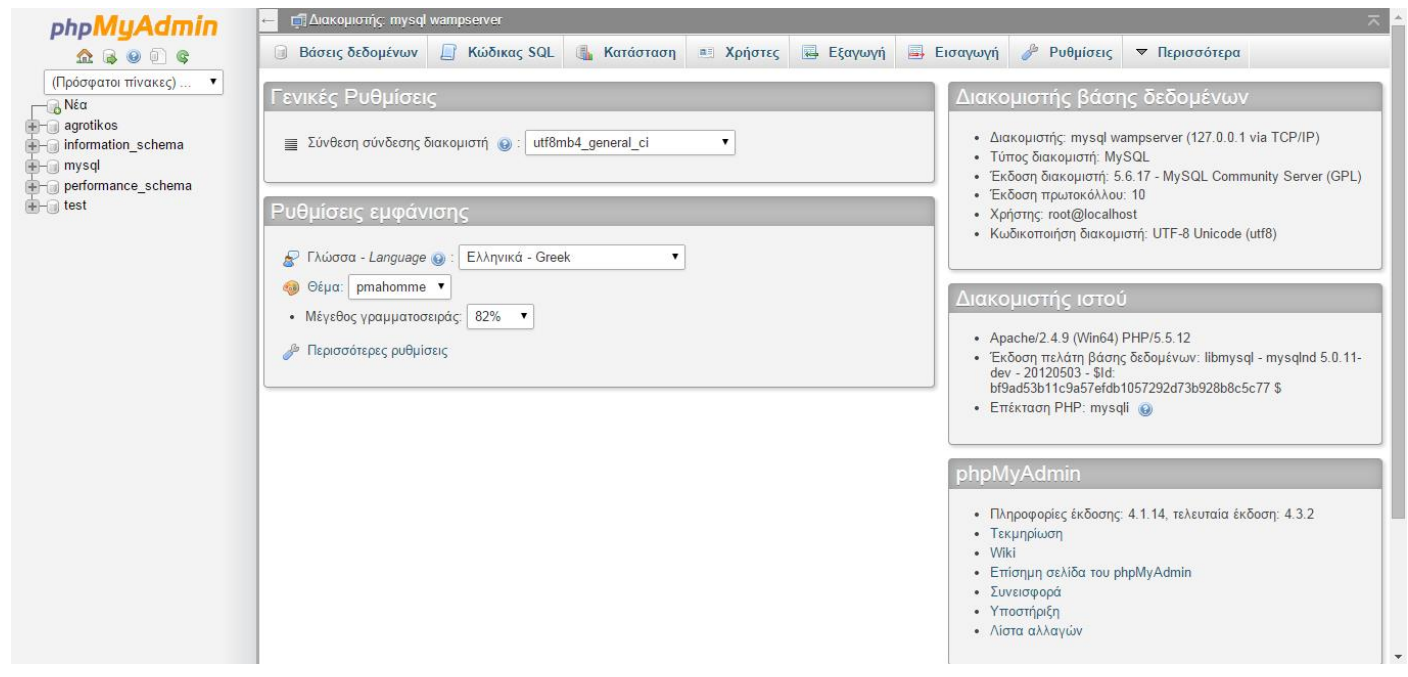

#### **Adobe Dreamweaver**

Το Adobe Dreamweaver είναι ένα εργαλείο ανάπτυξης ιστοσελίδων της Macromedia. Υποστηρίζει CSS, JavaScript και μια σειρά άλλων παρόμοιων τεχνολογιών. Το πρόγραμμα Dreamweaver βοηθά τους μη-προγραμματιστές (και αρχάριους) στην κατασκευή ιστοσελίδων καθως έχει ενσωματωμένες πολλές τεχνικές σχεδιασμού. Παράδειγμα αποτελούν οι συνταρτήσεις javascript οι οποίες είναι πολύ χρήσιμες σε κάθε εργασία παραγωγής web σελίδων. Ο κώδικας που παράγεται είναι βελτιστοποιημένος έτσι ώστε να προσφέρει το καλύτερο αποτέλεσμα.

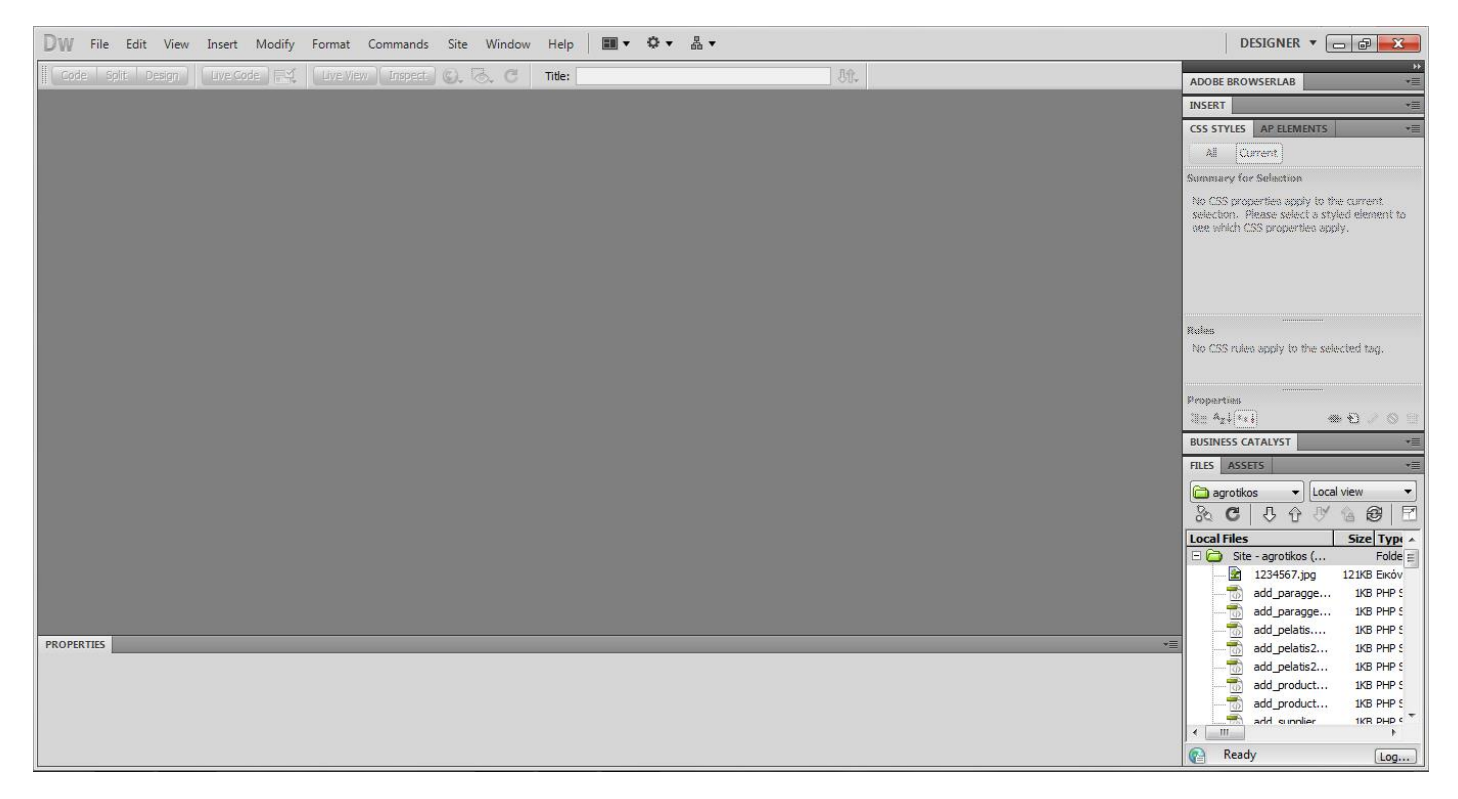

Για να μπορέσουμε όμως να χρησιμοποιήσουμε τη βαση δεδομένων που δημιουργήσαμε πριν πρέπει να κάνουμε κάποιες ενέργειες στο πρόγραμμα.

Πηγαίνουμε Site->New Site

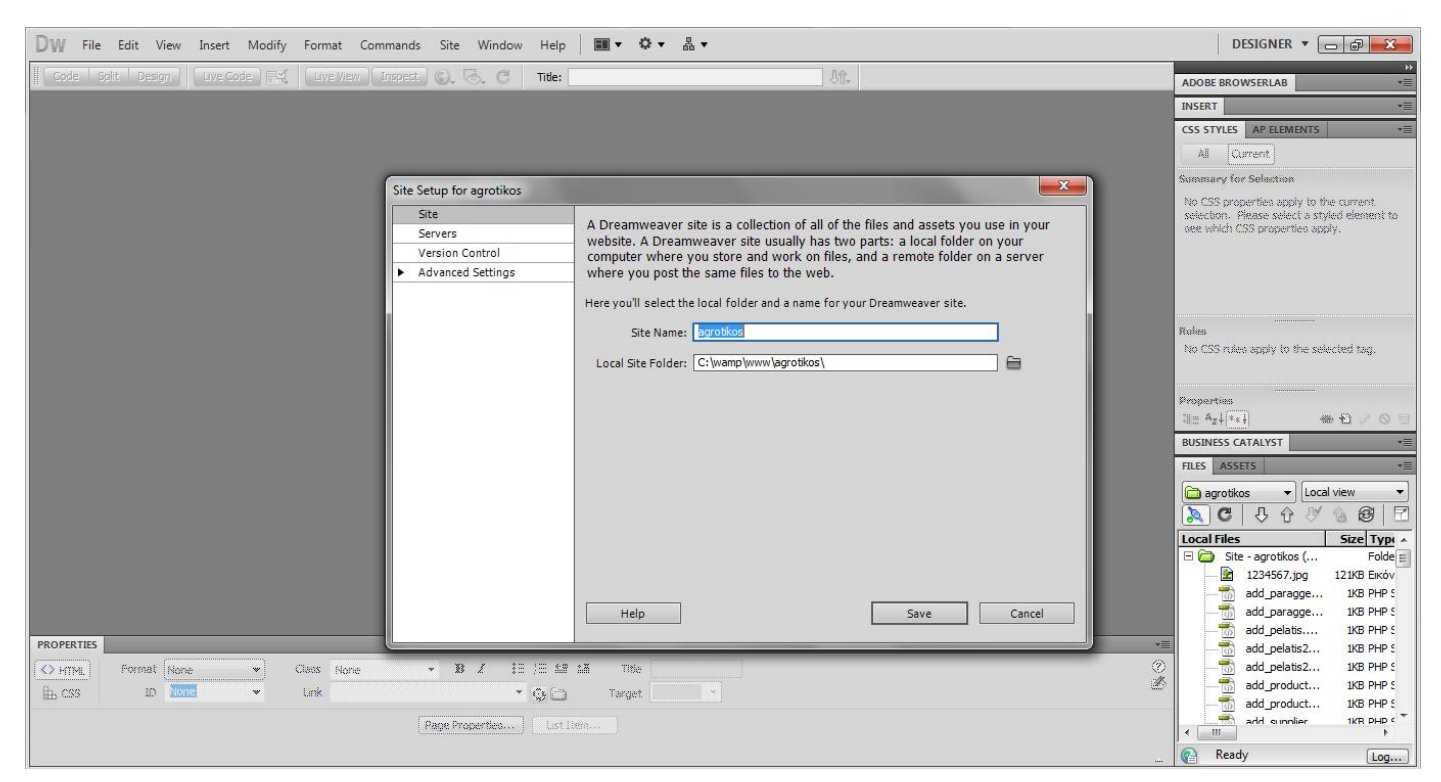

Στο site name δίνουμε το όνομα που θέλουμε να έχει το site μας και στη συνέχεια επιλέγουμε το φάκελο που θα αποθηκεύουμε όλες τις ιστοσελίδες μας. Πρέπει να δημιουργήσουμε έναν φάκελο στη διαδρομή C:\wamp\www και να τον επιλέξουμε. Στη συνέχεια πατάμε servers και δημιουργία καινούριου server.

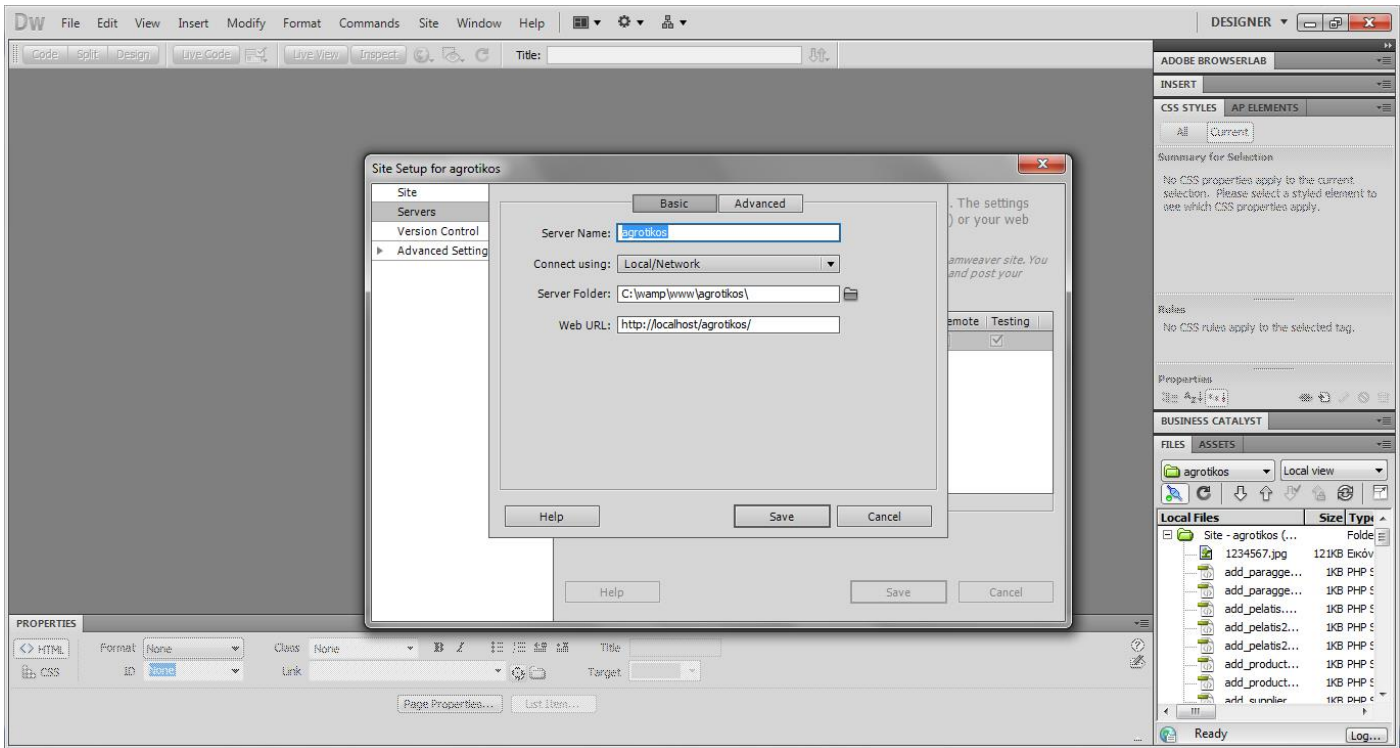

Δίνουμε όνομα στο server name, στο connect using επιλέγουμε local\network, επιλέγουμε πάλι τον φάκελο που δημιουργήσαμε πριν και στο web url δίνουμε τη διεύθυνση <http://localhost/agrotikos/> όπου agrotikos είναι το όνομα του server μας. Πατάμε save, save και ok και είμαστε έτοιμοι να δημιουργήσουμε τις ιστοσελίδες μας.

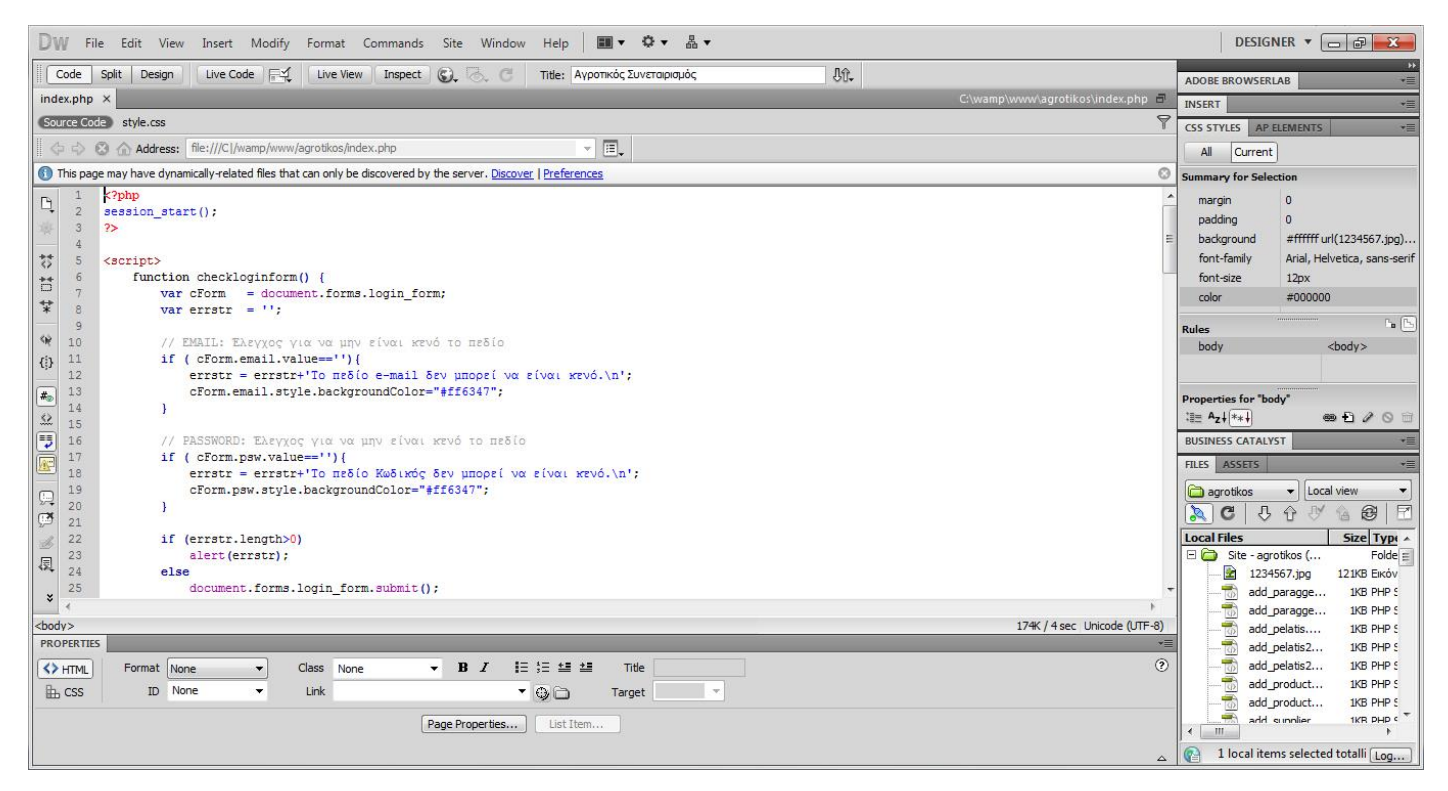

#### **Κεφάλαιο 3**

#### **Γλώσσες Προγραμματισμού**

#### **3.1 HTML**

Η HTML (ακρωνύμιο του αγγλικού HyperText Markup Language, ελλ. Γλώσσα Σήμανσης Υπερκειμένου) είναι η κύρια γλώσσα σήμανσης για τις ιστοσελίδες, και τα στοιχεία της είναι τα βασικά δομικά στοιχεία των ιστοσελίδων. Η HTML γράφεται υπό μορφή στοιχείων HTML τα οποία αποτελούνται από ετικέτες (tags), οι οποίες περικλείονται μέσα σε σύμβολα «μεγαλύτερο από» και «μικρότερο από» (για παράδειγμα <html>), μέσα στο περιεχόμενο της ιστοσελίδας. Οι ετικέτες HTML συνήθως λειτουργούν ανά ζεύγη (για παράδειγμα <h1> και </h1>), με την πρώτη να ονομάζεται ετικέτα έναρξης και τη δεύτερη ετικέτα λήξης (ή σε άλλες περιπτώσεις ετικέτα ανοίγματος και ετικέτα κλεισίματος αντίστοιχα). Ανάμεσα στις ετικέτες, οι σχεδιαστές ιστοσελίδων μπορούν να τοποθετήσουν κείμενο, πίνακες, εικόνες κλπ. Ο σκοπός ενός web browser είναι να διαβάζει τα έγγραφα HTML και τα συνθέτει σε σελίδες που μπορεί κανείς να διαβάσει ή να ακούσει. Ο φυλλομετρητής δεν εμφανίζει τις ετικέτες HTML, αλλά τις χρησιμοποιεί για να ερμηνεύσει το περιεχόμενο της σελίδας. Τα στοιχεία της HTML χρησιμοποιούνται για να κτίσουν όλους του ιστότοπους. Η HTML επιτρέπει την ενσωμάτωση εικόνων και άλλων αντικειμένων μέσα στη σελίδα, και μπορεί να χρησιμοποιηθεί για να εμφανίσει διαδραστικές φόρμες. Παρέχει τις μεθόδους δημιουργίας δομημένων εγγράφων (δηλαδή εγγράφων που αποτελούνται από το περιεχόμενο που μεταφέρουν και από τον κώδικα μορφοποίησης του

περιεχομένου) καθορίζοντας δομικά σημαντικά στοιχεία για το κείμενο, όπως κεφαλίδες, παραγράφους, λίστες, συνδέσμους, παραθέσεις και άλλα. Μπορούν επίσης να ενσωματώνονται σενάρια εντολών σε γλώσσες όπως η JavaScript, τα οποία επηρεάζουν τη συμπεριφορά των ιστοσελίδων HTML.

### **3.2 PHP**

H PHP είναι μια γλώσσα προγραμματισμού για τη δημιουργία σελίδων web με δυναμικό περιεχόμενο. Μια σελίδα PHP περνά από επεξεργασία από ένα συμβατό διακομιστή του Παγκόσμιου Ιστού (π.χ. Apache), ώστε να παραχθεί σε πραγματικό χρόνο το τελικό περιεχόμενο, που θα σταλεί στο πρόγραμμα περιήγησης των επισκεπτών σε μορφή κώδικα HTML.

## **3.3 CSS**

Η CSS (Cascading Style Sheets-Διαδοχικά Φύλλα Στυλ) ή ( αλληλουχία φύλλων στύλ ) είναι μια γλώσσα υπολογιστή που ανήκει στην κατηγορία των γλωσσών φύλλων στυλ που χρησιμοποιείται για τον έλεγχο της εμφάνισης ενός εγγράφου που έχει γραφτεί με μια γλώσσα σήμανσης. Χρησιμοποιείται δηλαδή για τον έλεγχο της εμφάνισης ενός εγγράφου που γράφτηκε στις γλώσσες HTML και XHTML, δηλαδή για τον έλεγχο της εμφάνισης μιας ιστοσελίδας και γενικότερα ενός ιστοτόπου. Η CSS είναι μια γλώσσα υπολογιστή προορισμένη να αναπτύσσει στυλιστικά μια ιστοσελίδα δηλαδή να διαμορφώνει περισσότερα χαρακτηριστικά, χρώματα, στοίχιση και δίνει περισσότερες δυνατότητες σε σχέση με την html. Για μια όμορφη και καλοσχεδιασμένη ιστοσελίδα η χρήση της CSS κρίνεται ως απαραίτητη.

**3.3 Τμήματα κώδικα**

**Κεντρική ιστοσελίδα index.php**

Πτυχιακή Εργασία της Φοιτήτριας Καραντάκου Βασιλικής

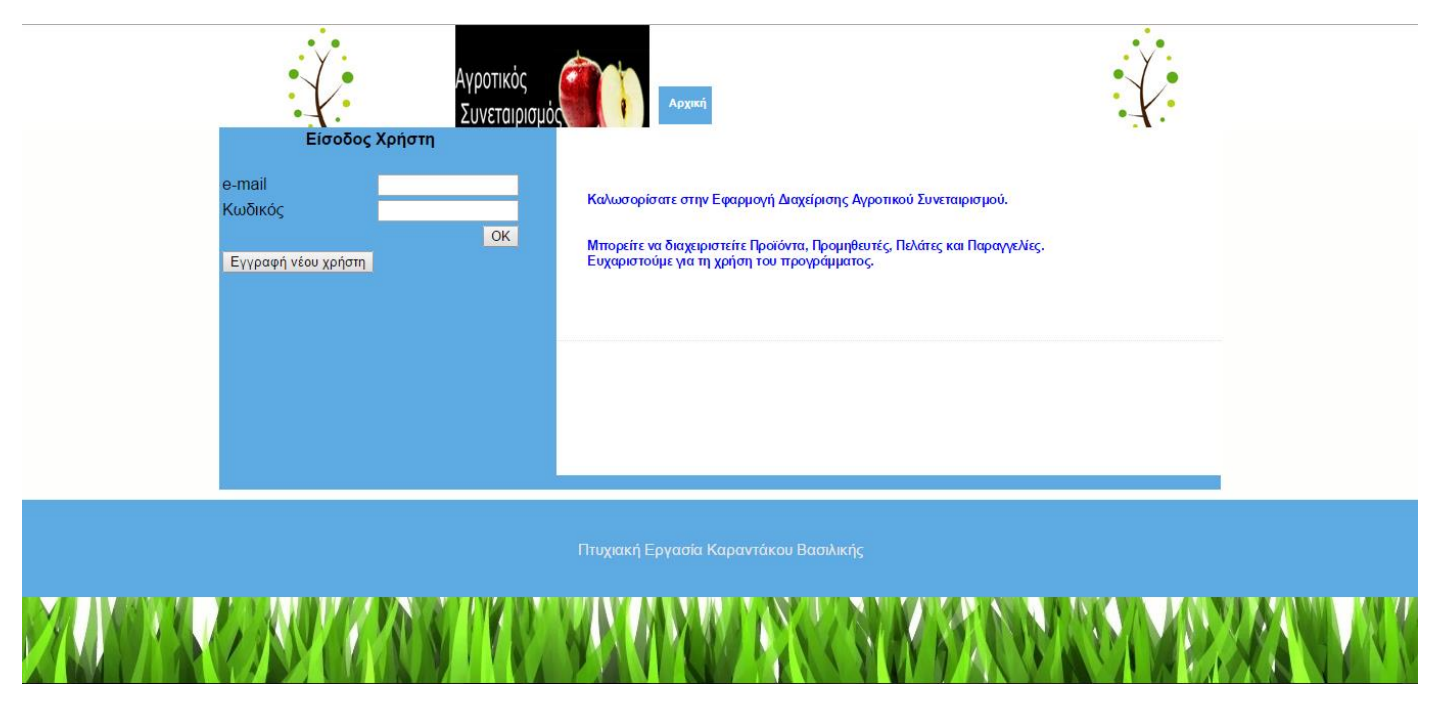

*Η κεντρική ιστοσελίδα index.php*

```
<div id="content-wrap"><div id="sidebar" >
```
<?php

```
if (!isset($_SESSION['logged_user_name']))
```

```
echo "<form name=\"login_form\" method=\"post\" action=\"login.php\" 
enctype=\"multipart/form-data\"><table><tr><td colspan=2 align=center><h4>Είσοδος
Χρήστη</h4></td></tr><tr>
```

```
<td>e-mail</td><td><input name=\"email\" value=\"\" type=\"text\" size=\"15\" 
/></td></tr><tr><td>Κωδικός</td><td><input name=\"psw\" value=\"\" 
type=\"password\" size=\"15\" /></td></tr><tr><td align=right colspan=2><input 
class=\"button\" type=\"button\" value=\"OK\" 
onclick=\"checkloginform();\"></td></tr><tr><td><input class=\"button\" type=\"button\"
value=\"Εγγραφή νέου χρήστη\" onclick=\"test();\"></td></tr></table>
```
</form>";

else

```
echo "<p align=\'center\'> <i>Για πλοήγηση <br>χρησιμοποιείστε<br> το μενού επάνω
δεξιά.</i></p>";?>
```
</div>

```
<div style="clear: both;">&nbsp;</div></div></div></div>
```
Εδώ, ζητάμε από τον χρήστη να εισάγει το e-mail του και τον κωδικό πρόσβασής του. Όταν τα εισάγει και πατήσει το κουμπί ΟΚ τότε θα εκτελεστεί η συνάρτηση checkloginform() η οποία ελέγχει τα πεδία e-mail και κωδικός να μην είναι κενά. Μόλις γίνει ο έλεγχος και δεν είναι κενά τότε θα καλεστεί η ιστοσελίδα login.php. Σε περίπτωση που είναι νέος χρήστης και πατήσει το αντίστοιχο κουμπί τότε θα καλεστεί η ιστοσελίδα user.php.

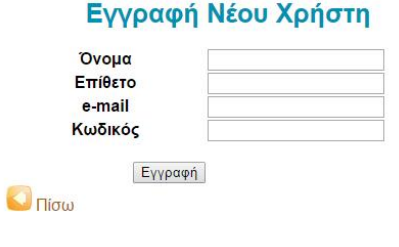

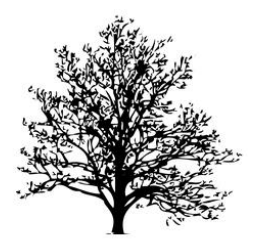

### *Η ιστοσελίδα user.php*

Στη σελίδα αυτή ζητούνται τα προσωπικά στοιχεία του χρήστη. Μόλις πατήσει Εγγραφή θα γίνει έλεγχος για το εάν υπάρχουν κενά πεδία διαφορετικά θα καλέσει την add\_user2.php.

Στην add\_user2.php θα εκτελεστεί ο παρακάτω κώδικας.

\$con=mysqli\_connect("localhost","root","","agrotikos");

Αυτή η γραμμή κώδικα μας επιτρέπει να συνδεθούμε με την βάση δεδομένων μας.

Το localhost είναι το όνομα του server που εκτελούμε την ιστοσελίδα.

Το root είναι το όνομα χρήστη που δίνουμε στο phpMyadmin.

Στη συνέχεια είναι ο κωδικός που έχουμε βάλει. Στην περίπτωση μας είναι κενό γιατί δεν έχουμε βάλει κωδικό.

Το agrotikos είναι το όνομα της βάσης δεδομένων μας.

\$onoma = \$\_POST['onoma'];

```
$epitheto = $_POST['epitheto'];
```
\$mail = \$\_POST['mail'];

\$kodikos = \$\_POST['kodikos'];

Εδώ ορίζουμε μεταβλητές τα στοιχεία των οποίων είναι τα στοιχεία που εισήγαγε ο χρήστης.

\$sql = "INSERT INTO user(onoma, epitheto, mail, kodikos) VALUES('\$onoma', '\$epitheto', '\$mail', '\$kodikos');";

Εδώ ορίζουμε μια μεταβλητή που περιέχει την εκτέλεση ενός ερωτήματος προς έναν πίνακα της βάσης δεδομένων μας. Στη συγκεκριμένη περίπτωση καταχωρούμε στον πίνακα user τις τιμές των μεταβλητών που περιέχουν τα στοιχεία του χρήστη.

if(\$res){ echo '<script language="javascript">alert("Η καταχώρηση νέου χρήστη έγινε με επιτυχία."); document.location="index.php";</script>'; }

else{ echo '<script language="javascript">alert("Υπήρξε πρόβλημα. Προσπαθήστε ξανά."); document.location="index.php";</script>'; }

Σε αυτό το σημείο ελέγχουμε εάν εκτελέστηκε το ερώτημα ή όχι. Σε κάθε περίπτωση να εμφανίζει το αντίστοιχο μήνυμα.

### <?php

```
if (isset($ SESSION["logged user name"])) {
```

```
echo "<li><a href=\"logged_in.php?menu=3\"><span>Προϊόντα</span></a></li>";
```

```
echo "<li><a href=\"logged_in.php?menu=10\"><span>Προμηθευτές</span></a></li>";
```

```
echo "<li><a href=\"logged_in.php?menu=16\"><span>Πελάτες
<br/>Προϊόντος</span></a></li>";
```

```
echo "<li><a href=\"logged_in.php?menu=14\"><span>Παραγγελίες
<br/>Προϊόντος</span></a></li>";
```

```
echo "<li><a href=\"logged_in.php?menu=1\"><span>Λογαριασμός
<br/>Χρήστη</span></a></li>";
```

```
echo "<li><a href=\"logout.php\"><span> Έξοδος</span></a>></li>";}?>
```
Εδώ είναι το μενού το οποίο θα εμφανιστεί αφού εισάλθει ο χρήστης.

#### Σελίδα **19** of **43**

## **Ιστοσελίδα login.php**

```
$con=mysqli_connect("localhost","root","","agrotikos");
```
\$email = \$\_POST['email'];

 $$password = $$  POST['psw'];

```
$query = "SELECT onoma, epitheto, mail, kodikos from user where mail=\"$email\"";
```
\$result = mysqli\_query(\$con,\$query);

```
$num=mysqli_num_rows($result);
```

```
if (\text{Sum } != 0)
```
\$stoixeia = mysqli\_fetch\_row(\$result);

\$onoma = \$stoixeia[0];

\$epitheto = \$stoixeia[1];

\$mail = \$stoixeia[2];

\$kodikos = \$stoixeia[3];

if(\$password != \$kodikos)

```
{ echo '<script language="javascript">alert("Λάθος password!"); 
document.location="index.php";</script>'; exit(); }
```
Else {

```
session_start();
$ SESSION["logged user name"] = $onoma;
$_SESSION["logged_user_eponimo"] = $epitheto;
```
Πτυχιακή Εργασία της Φοιτήτριας Καραντάκου Βασιλικής

 $$$  SESSION["logged user email"] = \$mail;

\$ SESSION["logged user id"] = \$kodikos;

header("Location: index.php"); } }

echo '<script language="javascript">alert("Λάθος email!"); document.location="index.php";</script>';?>

Σε αυτό το σημείο επιλέγουμε τα στοιχεία του χρήστη από τον πίνακα user και στη συνέχεια αρχικοποιούμε τα session με τα στοιχεία αυτά. Τα session είναι πληροφορίες για τον χρήστη (π.χ. όνομα) οι οποίες μεταφέρονται από ιστοσελίδα σε ιστοσελίδα. Αποθηκεύονται προσωρινά και διαγράφονται μόλις ο χρήστης αποχωρήσει από την ιστοσελίδα.

## **Ιστοσελίδα logged\_in.php**

Σε αυτή την ιστοσελίδα αποθηκεύουμε όλες τις συνδέσεις που οδηγούν στις κατάλληλες ιστοσελίδες κάθε φορά.

### <?php

if(\$\_GET['menu']==1){ include('profile.php'); } για το προφίλ του χρήστη

elseif(\$ GET['menu']==2){ include('delete profile.php'); } για τη φόρμα διαγραφής του προφίλ του χρήστη

elseif(\$ GET['menu']==3){ include('proionta.php'); } για το μενού των προϊόντων

elseif(\$ GET['menu']==4){ include('add user.php'); } για την προσθήκη ενός χρήστη

elseif(\$ GET['menu']==5){ include('alter user.php'); } για τη φόρμα αλλαγής των στοιχείων του χρήστη

elseif(\$ GET['menu']==6){include('alter\_user2.php');} για την αποθήκευση των αλλαγών των στοιχείων του χρήστη

elseif(\$\_GET['menu']==7){ include('delete\_user.php'); } για τη διαγραφή ενός χρήστη

#### Σελίδα **21** of **43**

elseif(\$ GET['menu']==8){ include('anazitisi allorders.php'); } για την αναζήτηση όλων των προϊόντων

elseif(\$\_GET['menu']==10){ include('promitheutis.php'); } για το μενού του προμηθευτή

elseif(\$ GET['menu']==11){ include('add supplier.php'); } για την προσθήκη προμηθευτή

elseif(\$ GET['menu']==12){ include('allagisupplier.php'); } για την φόρμα αλλαγής των στοιχείων του προμηθευτή

elseif(\$ GET['menu']==13){ include('add paraggelia.php'); } για τη φόρμα καταχώρησης μιας παραγγελίας

elseif(\$ GET['menu']==14){ include('paraggelies.php'); } για το μενού των παραγγελιών

elseif(\$ GET['menu']==15){ include('add pelatis.php'); } για τη φόρμα εισαγωγής πελάτη

elseif(\$\_GET['menu']==16){ include('pelates.php'); } για το μενού των πελατών

elseif(\$\_GET['menu']==17){ include('pelatesproionta.php'); } για το μενού των πελατών

elseif(\$ GET['menu']==18){ include('add product.php'); } για την φόρμα εισαγωγής προϊόντος

elseif(\$\_GET['menu']==19){ include('allagiproion.php'); } για την φόρμα αλλαγής των στοιχείων ενός προϊόντος

elseif(\$\_GET['menu']==20){ include('allagiproion2.php'); } για την αποθήκευση των αλλαγών των στοιχείων των προΪόντων

elseif(\$ GET['menu']==21){ include('delete product.php'); } για τη φόρμα διαγραφής ενός προϊόντος

elseif(\$ GET['menu']==22){ include('anazitisi product.php'); } για τη φόρμα αναζήτησης ενός προϊόντος

elseif(\$\_GET['menu']==23){ include('anazitisi\_product2.php'); } για την εκτέλεση της αναζήτησης ενός προϊόντος

elseif(\$\_GET['menu']==24){ include('anazitisi\_allproduct.php'); } για την εκτέλεση αναζήτησης όλων των προϊόντων

elseif(\$ GET['menu']==25){ include('allagiproion2.php'); } για τη φόρμα αλλαγής των στοιχείων ενός προϊόντος

```
elseif($ GET['menu']==26){ include('allagiproion3.php'); } για την εκτέλεση των αλλαγών
των στοιχείων ενός προϊόντος
```
elseif(\$ GET['menu']==27){ include('anazitisi\_allsuppliers.php'); } για την αναζήτηση όλων των προμηθευτών

elseif(\$\_GET['menu']==30){ include('paraggeliesproionta.php'); } για το μενού των παραγγελιών των προϊόντων

elseif(\$\_GET['menu']==29){ include('allagisupplier2.php'); } για την εκτέλεση αλλαγής των στοιχείων ενός προμηθευτή

elseif(\$ GET['menu']==28){ include('anazitisi allcustomers.php');} για την αναζήτηση όλων των προμηθευτών

elseif(\$ GET['menu']==31){ include('allagisupplier3.php'); } για την εκτέλεση αλλαγής των στοιχείων των προμηθευτών

elseif(\$\_GET['menu']==32){ include('delete\_supplier.php'); } για τη φόρμα διαγραφής ενός προμηθευτή

elseif(\$ GET['menu']==33){ include('anazitisi\_supplier.php'); } για τη φόρμα αναζήτησης ενός προμηθευτή

elseif(\$ GET['menu']==34){ include('anazitisi\_supplier2.php'); } για την εκτέλεση της αναζήτησης ενός προμηθευτή

elseif(\$\_GET['menu']==35){ include('allagipelati.php'); } για την αλλαγή των στοιχείων ενός πελάτη

elseif(\$ GET['menu']==36){ include('allagipelati2.php'); } για την φόρμα της αλλαγής των στοιχείων ενός πελάτη

elseif(\$\_GET['menu']==37){ include('allagipelati3.php'); } για την εκτέλεση των αλλαγών των στοιχείων ενός πελάτη

elseif(\$ GET['menu']==38){ include('delete pelatis.php'); } για τη φόρμα διαγραφής ενός πελάτη

elseif(\$ GET['menu']==39){ include('anazitisi pelati.php'); } για τη φόρμα αναζήτησης ενός πελάτη

elseif(\$ GET['menu']==40){ include('anazitisi pelati2.php'); } για την εκτέλεση της αναζήτησης ενός πελάτη

elseif(\$ GET['menu']==41){ include('allagiparaggelias.php'); } για τη φόρμα αλλαγής των στοιχείων μιας παραγγελίας

elseif(\$ GET['menu']==42){ include('allagiparaggelias2.php'); } για την φόρμα των αλλαγών μιας παραγγελίας

```
elseif($_GET['menu']==43){ include('allagiparaggelias3.php'); } για την εκτέλεση των 
αλλαγών μιας παραγγελίας
```

```
elseif($ GET['menu']==44){ include('anazitisi paraggelias.php'); } για τη φόρμα αναζήτησης
μιας περαγγελίας
```
elseif(\$ GET['menu']==45){ include('anazitisi paraggelias2.php'); } για την εκτέλεση της αναζήτησης μιας παραγγελίας

elseif(\$ GET['menu']==46){ include('delete\_paraggelia.php'); } ?> για τη φόρμα διαγραφής μιας παραγγελίας

### **Ιστοσελίδα proionta.php**

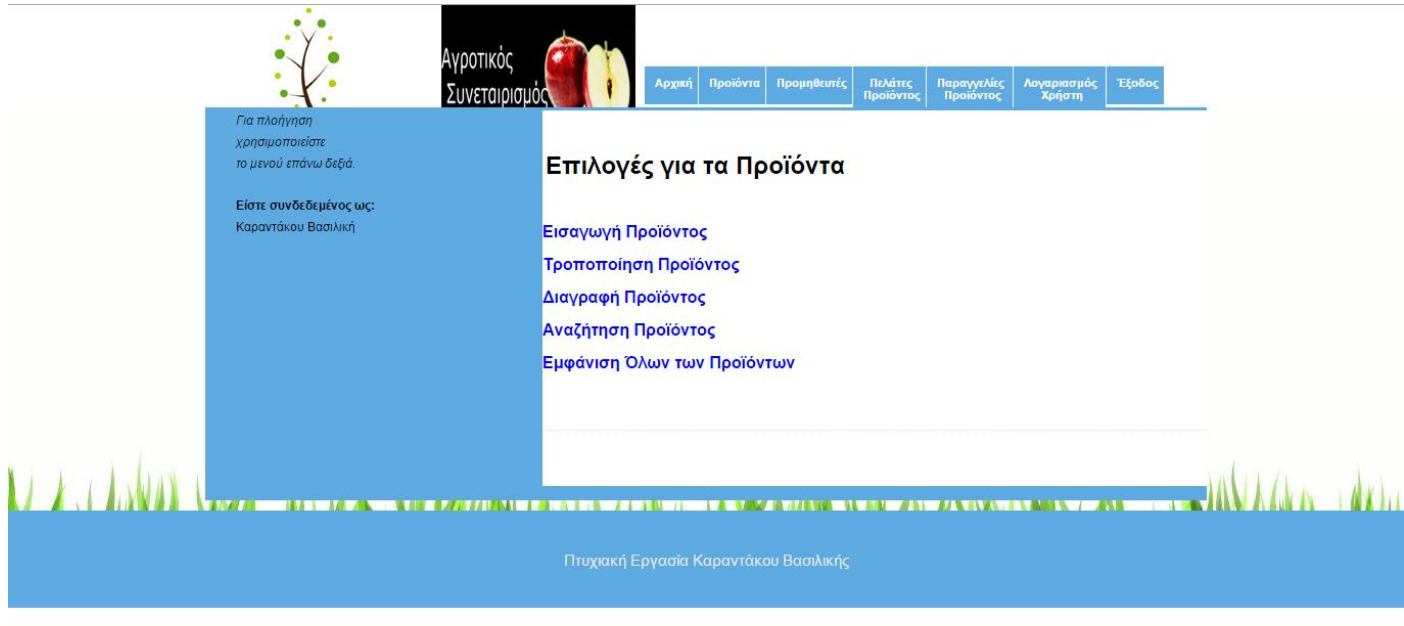

Σε αυτή την ιστοσελίδα ο χρήστης θα μπορεί να εισάγει, τροποποιεί, διαγράφει, αναζητεί κι εμφανίζει τα προϊόντα.

```
\lefont color=black size="5"> <b> Επιλογές για τα Προϊόντα</b></font>
\braket{\text{br}}>\braket{\text{br}}
```
<a href="logged\_in.php?menu=18"> <font color=blue size="3"> <b> Εισαγωγή Προϊόντος </b></font></a><br/>>>/>

<a href="logged\_in.php?menu=19"> <font color=blue size="3"> <b> Τροποποίηση Προϊόντος </b> </font> </a> <br/>br/>><br/>

<a href="logged\_in.php?menu=21"> <font color=blue size="3"> <b> Διαγραφή Προϊόντος </b></font></a><br/>><br/>

<a href="logged\_in.php?menu=22"> <font color=blue size="3"> <b> Αναζήτηση Προϊόντος </b></font></a><br/>><br/>

<a href="logged\_in.php?menu=24"> <font color=blue size="3"> <b> Εμφάνιση Όλων των Προϊόντων </b></font></a>>>/a>>br/>>/br></br></br></br>

Στον κώδικα της ιστοσελίδας έχουμε τις συνδέσεις που οδηγούν στην αντίστοιχη ιστοσελίδα. Χρησιμοποιούμε την ιστοσελίδα logged\_in.php για το λόγο του ότι η κάθε ιστοσελίδα θέλουμε να εμφανίζεται στην τρέχουσα ιστοσελίδα κι όχι σε ξεχωριστή.

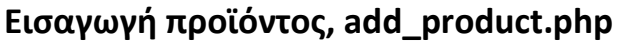

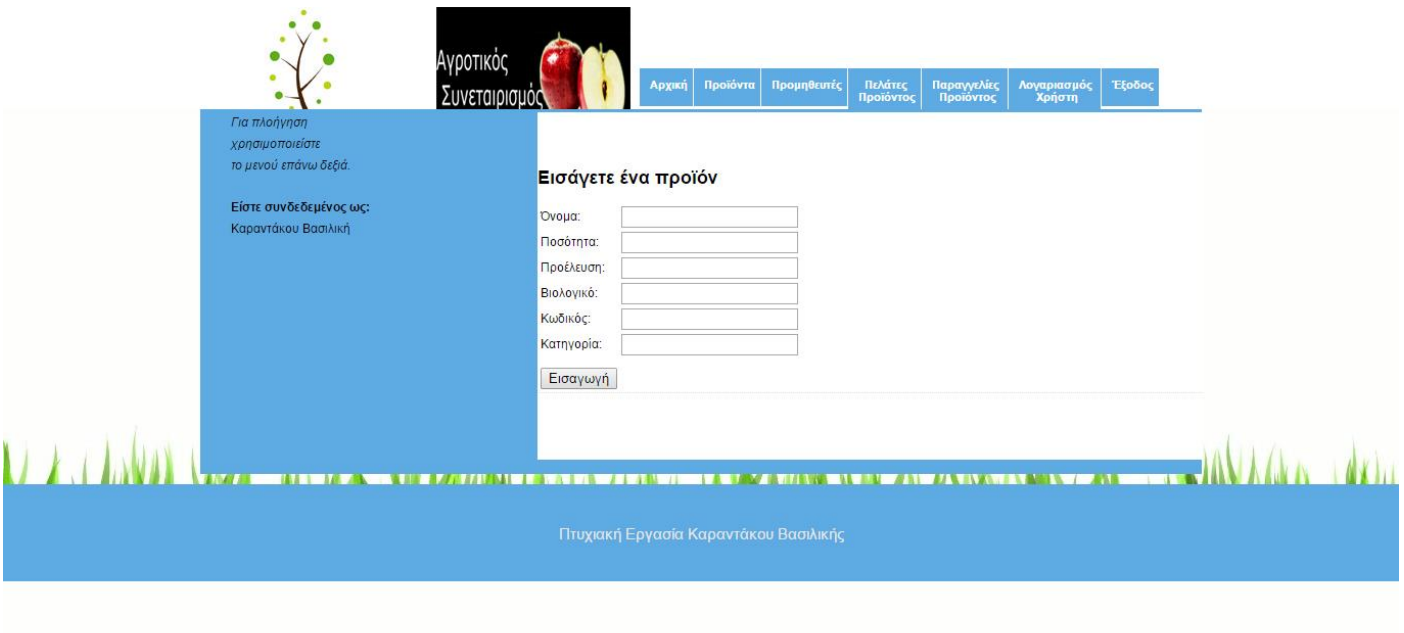

Στη συγκεκριμένη ιστοσελίδα εισάγουμε τα στοιχεία του προϊόντος.

<form name="form1" id="form1" method="POST" action="add\_product2.php"> <font color=black size="4"> <b> Εισάγετε ένα προϊόν</b></font></br></br> <table>

<tr><td>Όνομα: <td><td><input type="text" name="onoma" /></td></tr> <tr><td>Ποσότητα: <td><td><input type="text" name="posotita" /></td></tr> <tr><td>Προέλευση: <td><td><input type="text" name="proeleusi" /></td></tr> <tr><td>Βιολογικό: <td><td><input type="text" name="viologiko" /></td></tr> <tr><td>Κωδικός: <td><td><input type="text" name="kodikos" /></td></tr>

<tr><td>Κατηγορία: <td><td><input type="text" name="katigoria" /></td></tr>

<tr>><td></td></td></td></td></tr>

```
<tr><td colspan="2"><input type="submit" value="Εισαγωγή"/></td></tr></table>
```
Στον κώδικα της ιστοσελίδας μπορούμε να δούμε ότι δημιουργήσαμε μια φόρμα με πεδία και ότι σε κάθε πεδίο δώσαμε κι ένα όνομα ούτως ώστε να χρησιμοποιήσουμε την τιμή του στην ιστοσελίδα add\_product2.php.

# <?php

```
$con=mysqli_connect("localhost","root","","agrotikos");
```
\$onoma = \$\_POST['onoma'];

\$posotita = \$\_POST['posotita'];

\$proeleusi = \$\_POST['proeleusi'];

\$viologiko = \$\_POST['viologiko'];

\$kodikos = \$\_POST['kodikos'];

\$katigoria = \$\_POST['katigoria'];

\$sql = "INSERT INTO products(onoma, posotita, proeleusi, viologika, kodikos, katigoria) VALUES('\$onoma', '\$posotita', '\$proeleusi', '\$viologiko', '\$kodikos', '\$katigoria');";

\$res = mysqli\_query(\$con,\$sql);

if(\$res){ echo '<script language="javascript">alert("Η καταχώρηση του προϊόντος έγινε με επιτυχία."); document.location="logged\_in.php?menu=3";</script>'; }

else{ echo '<script language="javascript">alert("Υπήρξε πρόβλημα. Προσπαθήστε ξανά."); document.location="logged\_in.php?menu=3";</script>'; }

?>

Στον κώδικα της ιστοσελίδας add\_product2.php ορίζουμε μεταβλητές με τιμές τα στοιχεία του προϊόντος που συμπληρώσαμε στην ιστοσελίδα add\_product2.php και στη συνέχεια τα καταχωρούμε στον συγκεκριμένο πίνακα και στις συγκεκριμένες στήλες. Τέλος, εμφανίζεται το κατάλληλο μήνυμα για το εάν έγινε ή όχι η επιτυχής καταχώρηση του προϊόντος και μας οδηγεί στην ιστοσελίδα proionta.php μόλις πατήσουμε οκ.

#### Πτυχιακή Εργασία της Φοιτήτριας Καραντάκου Βασιλικής

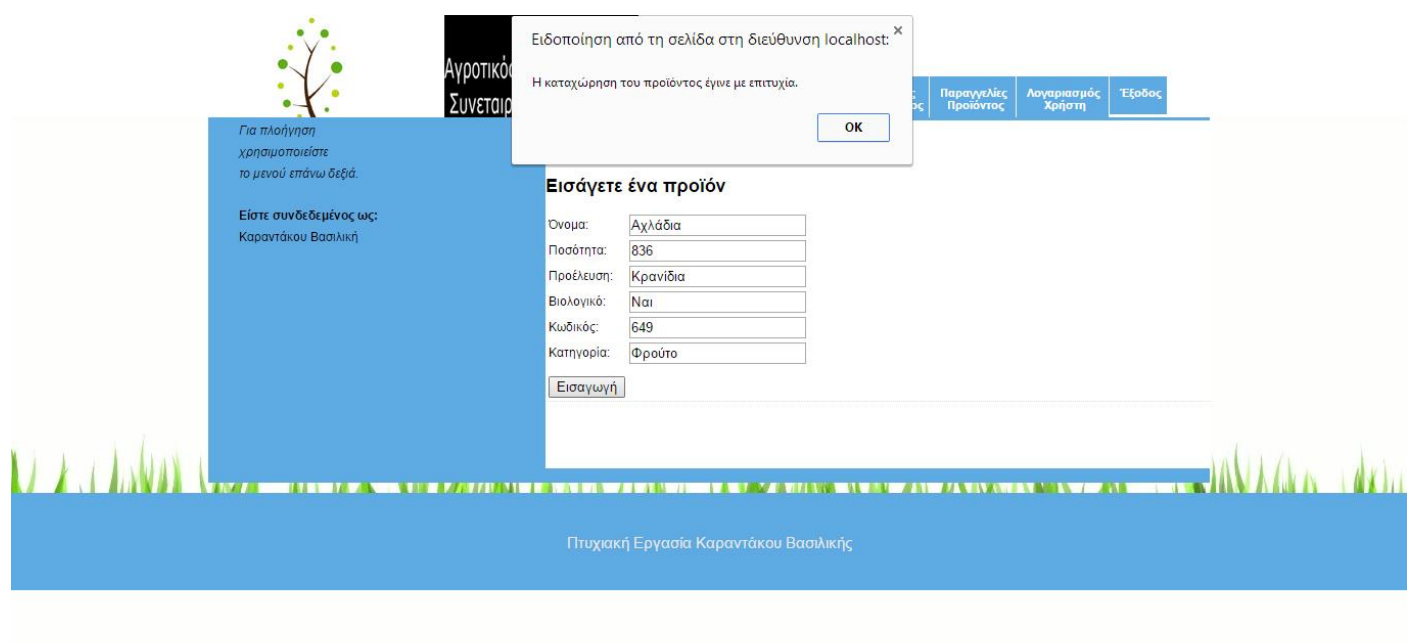

# **Τροποποίηση προϊόντος, allagiproion.php**

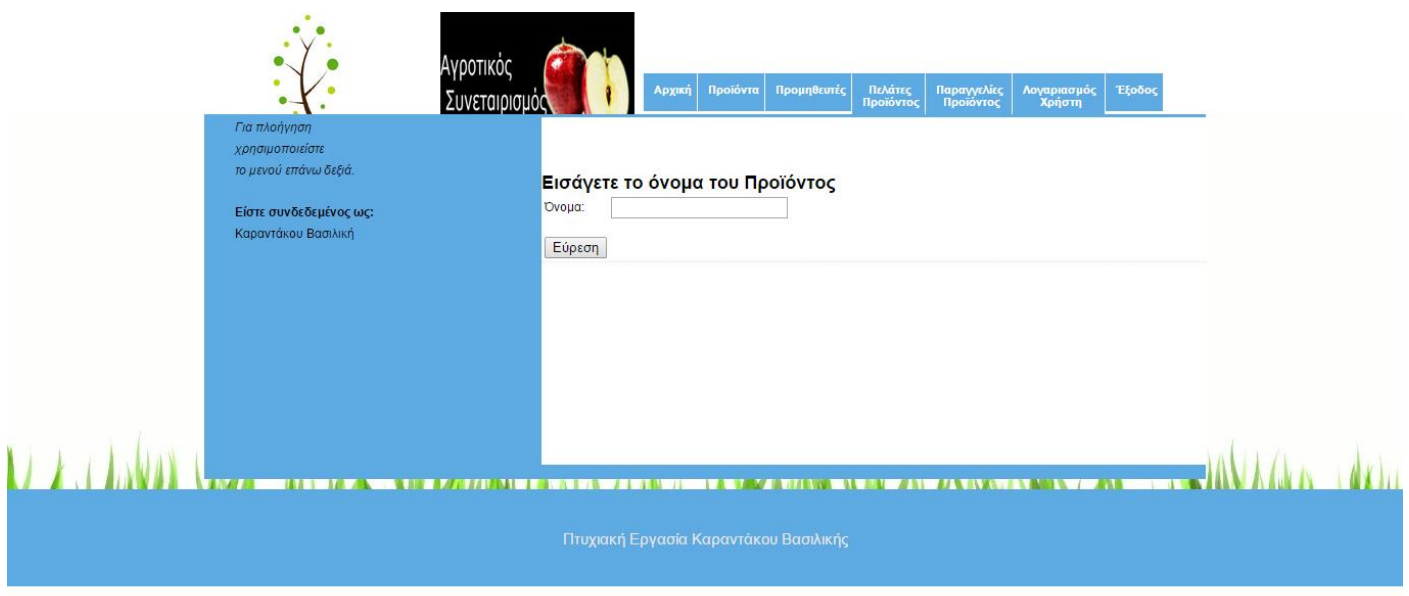

Σε αυτήν την ιστοσελίδα ζητάμε από τον χρήστη να εισάγει το όνομα του προϊόντος. Μόλις πατήσει εύρεση καλείται η ιστοσελίδα allagiproion2.php. Χρησιμοποιούμε την σελίδα logged\_in.php για να ανοίξει την ιστοσελίδα allagiproion2.php στην τρέχουσα ιστοσελίδα.

Πτυχιακή Εργασία της Φοιτήτριας Καραντάκου Βασιλικής

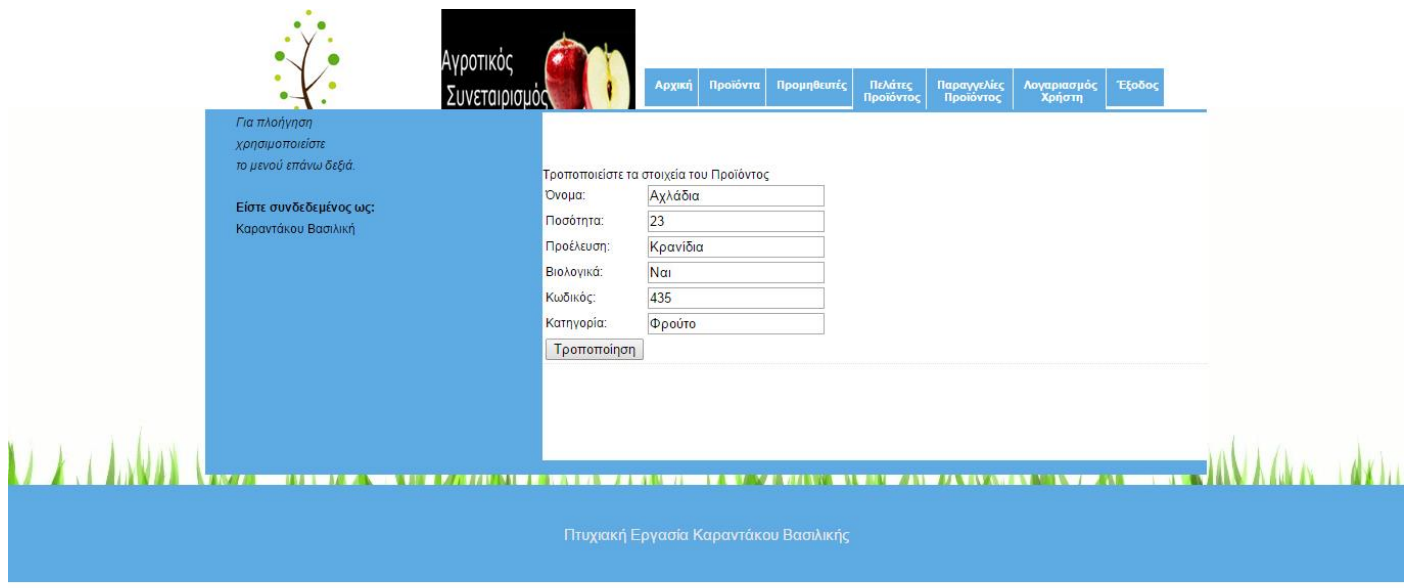

Στην ιστοσελίδα allagiproion2.php εμφανίζονται σε κάθε πεδίο τα στοιχεία του προϊόντος που επιλέξαμε να κάνουμε τροποποίηση. Διαλέγουμε το ή τα πεδία που θέλουμε να κάνουμε αλλαγές και πατάμε τροποποίηση.

<?php

\$con=mysqli\_connect("localhost","root","","agrotikos");

\$onoma = \$\_GET['onoma'];

\$sql = "SELECT \* FROM products WHERE onoma = '\$onoma'";

\$res = mysqli\_query(\$con,\$sql);

if(mysqli\_num\_rows(\$res) == 0){

echo '<script language="javascript">alert("Δεν υπάρχει το προϊόν."); document.location="logged\_in.php?menu=3";</script>'; }

else{ \$row = mysqli\_fetch\_row(\$res);?>

<form name="form1" id="form1" method="GET" action="logged\_in.php">

<input type="hidden" name="menu" value="26" />

Τροποποιείστε τα στοιχεία του Προϊόντος

<table><tr><td>Όνομα: <td><td><input type="text" name="onoma" value="<?php print \$row[0]; ?>"/></td></tr>

<tr><td>Ποσότητα: <td><td><input type="text" name="posotita" value="<?php print \$row[1]; ?>"/></td></tr>

<tr><td>Προέλευση: <td><td><input type="text" name="proeleusi" value="<?php print \$row[2]; ?>"/></td></tr>

```
<tr><td>Βιολογικά: <td><td><input type="text" name="viologika" value="<?php print
$row[3]; ?>"/></td></tr>
```
<tr><td>Κωδικός: <td><td><input type="text" name="kodikos" value="<?php print \$row[4]; ?>"/></td></tr>

<tr><td>Κατηγορία: <td><td><input type="text" name="katigoria" value="<?php print \$row[5]; ?>"/></td></tr>

```
<tr><td colspan="2"><input type="submit" value="Τροποποίηση"/></td></tr> </table>
```
<?php } mysqli\_close(\$con); ?>

Στον κώδικα αυτής της ιστοσελίδας επιλέγουμε το προϊόν από το όνομα που έδωσε ο χρήστης και στη συέχεια μέσω της μεθόδου mysqli\_fetch\_row() δίνουμε τιμή σε κάθε πεδίο την τιμή που έχουμε αποθηκευμένη για το συγκεκριμένο πρϊόν. Πατώντας τροποποίηση καλείται η allagiproion3.php.

## <?php

\$con=mysqli\_connect("localhost","root","","agrotikos");

\$onoma = \$\_GET['onoma'];

\$posotita = \$\_GET['posotita'];

\$proeleusi = \$\_GET['proeleusi'];

\$viologika = \$\_GET['viologika'];

\$kodikos = \$\_GET['kodikos'];

\$katigoria = \$\_GET['katigoria'];

\$sql = "UPDATE products SET onoma = '\$onoma', posotita = '\$posotita', proeleusi='\$proeleusi', viologika='\$viologika', kodikos='\$kodikos', katigoria='\$katigoria' WHERE onoma = '\$onoma'";

\$res = mysqli\_query(\$con,\$sql);

if(\$res){ echo '<script language="javascript">alert("Η τροποποίηση του προϊόντος έγινε με επιτυχία."); document.location="logged\_in.php?menu=3";</script>'; }

else{ echo '<script language="javascript">alert("Υπήρξε πρόβλημα. Προσπαθήστε ξανά."); document.location="logged\_in.php?menu=3";</script>'; } ?>

Στην συγκεκριμένη ιστοσελίδα ενημερώνουμε τα πεδία του πίνακα που είναι αποθηκευμένο το προϊόν με τις τιμές που έδωσε ο χρήστης. Τέλος εμφανίζει το κατάλληλο μήνυμα και μας οδηγεί στην ιστοσελίδα proionta.php μόλις πατήσουμε οκ.

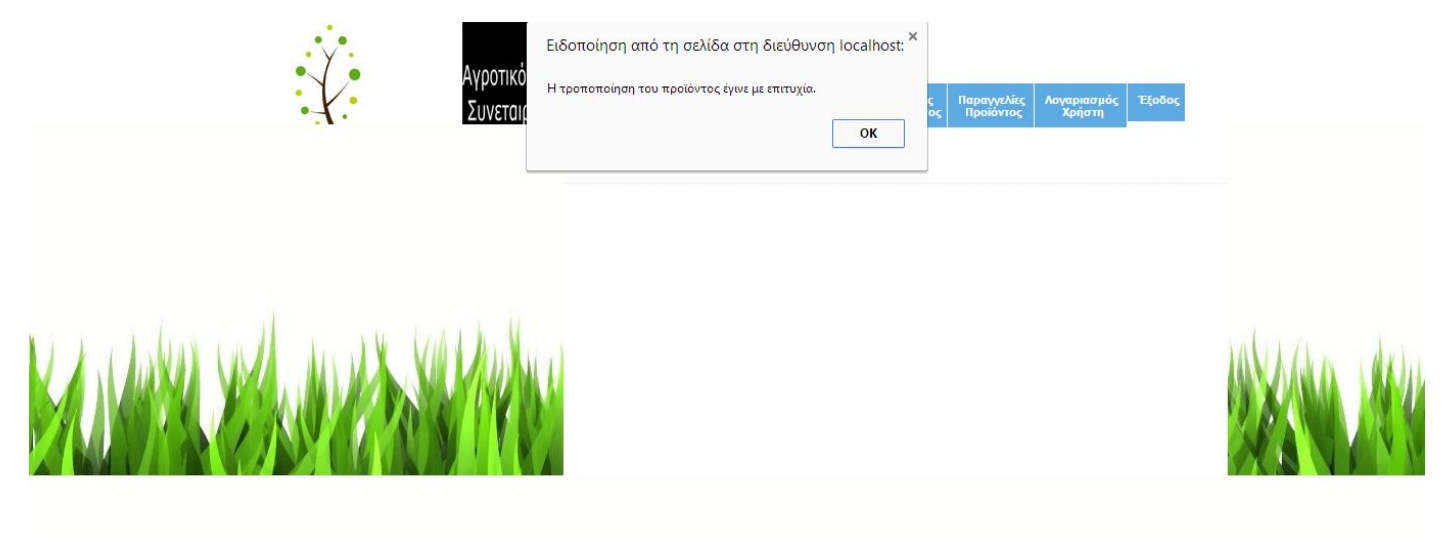

## **Διαγραφή προϊόντος, delete\_product.php**

Πτυχιακή Εργασία της Φοιτήτριας Καραντάκου Βασιλικής

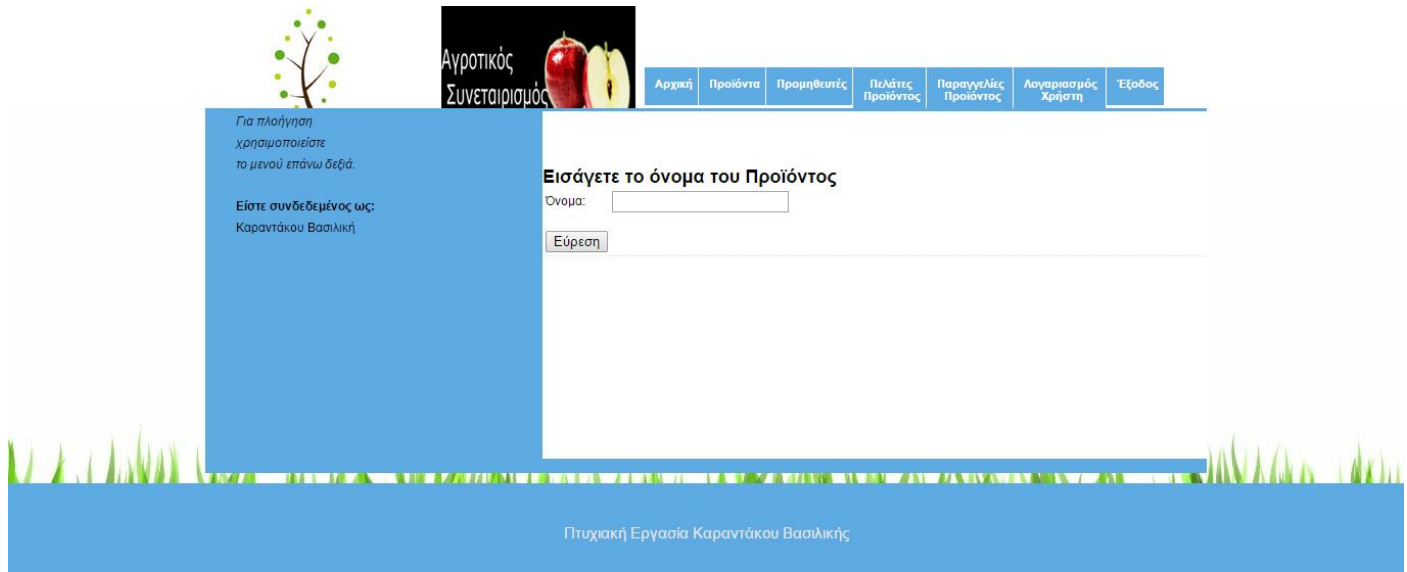

Σε αυτή την ιστοσελίδα ζητάμε το όνομα του προϊόντος που θέλουμε να διαγράψουμε. Όταν πατήσουμε διαγραφή καλείται η ιστοσελίδα delete\_product2.php και το προϊόν διαγράφεται.

<?php

```
$con=mysqli_connect("localhost","root","","agrotikos");
```
\$onoma = \$\_POST['onoma'];

\$sql = "DELETE FROM products WHERE onoma = '\$onoma'";

```
$res = mysqli_query($con,$sql);
```
if(\$res){

```
echo '<script language="javascript">alert("Η διαγραφή του προϊόντος έγινε με 
επιτυχία."); document.location="logged_in.php?menu=3";</script>'; }
```
else{

```
echo '<script language="javascript">alert("Υπήρξε πρόβλημα. Προσπαθήστε ξανά."); 
document.location="logged_in.php?menu=3";</script>'; } ?>
```
Στον κώδικα της ιστοσελίδας delete\_product2.php βλέπουμε ότι αποθηκεύουμε το όνομα του προϊόντος σε μια μεταβλητή που θα τη χρησιμοποιήσουμε για να εντοπίσουμε το προϊόν στη βαση δεδομένων μας. Τέλος σβήνουμε το προϊόν από τον πίνακα κι εμφανίζουμε το κατάλληλο μήνυμα.

# **Αναζήτηση προϊόντος, anazitisi\_product.php**

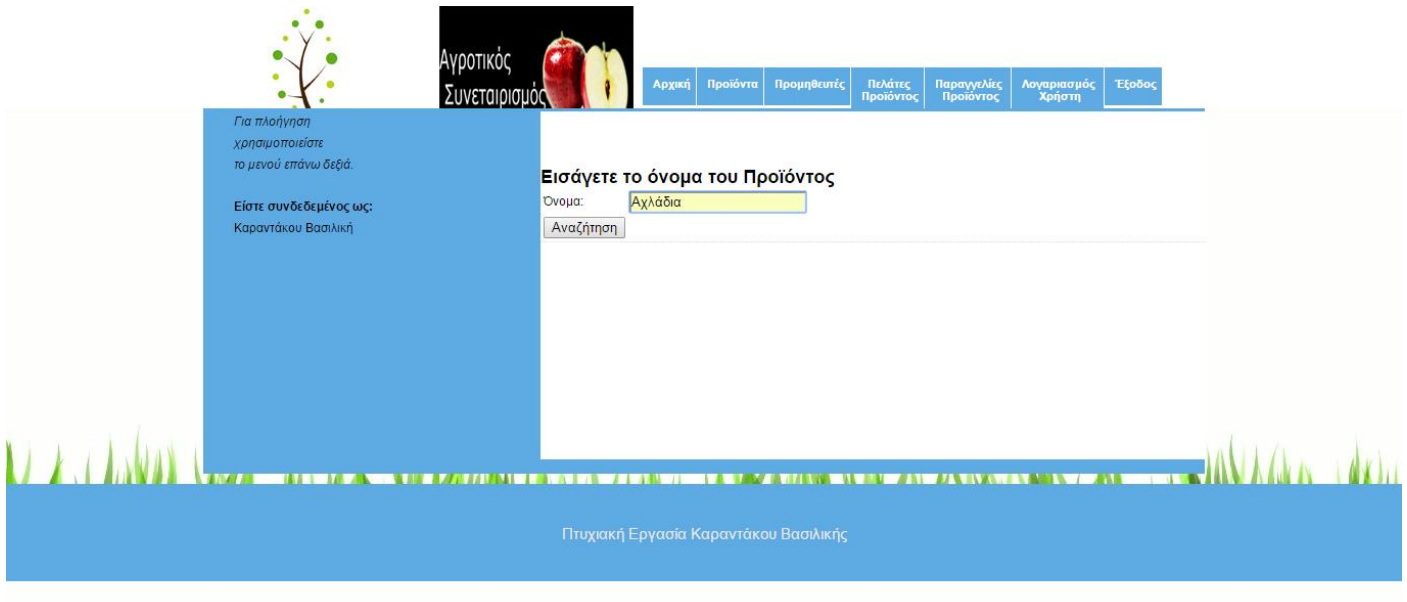

Σε αυτή την ιστοσελίδα πληκτρολογούμε το όνομα του πρϊόντος που θέλουμε να αναζητήσουμε και πατάμε αναζήτηση. Μόλις πατήσουμε αναζήτηση καλείται η ιστοσελίδα anazitisi\_product.php.

<?php

```
$con=mysqli_connect("localhost","root","","agrotikos");
```
\$onoma = \$\_GET['onoma'];

```
$sql = "SELECT * FROM products WHERE onoma = '$onoma'";
```
\$res = mysqli\_query(\$con,\$sql);

if(mysqli\_num\_rows(\$res) ==  $0$ }{

echo '<script language="javascript">alert("Δεν υπάρχει το προϊόν."); document.location="logged\_in.php?menu=3";</script>'; }

else{ print '<b>To προϊόν που αναζητάτε είναι: </b>>>br/>>tor/>;

print '<table border="3" cellpadding="5" ><tr><th>Α/Α</th><th>Όνομα</th><th>Ποσότητα</th><th>Προέλευση</th><th>Βιολογικ ό</th><th>Κωδικός</th><th>Κατηγορία</th></tr>';

 $Si = 1$ :

while( $$row = mysqli_fetchrow(Sres)$ ){

#### Σελίδα **32** of **43**

print '<tr><td align="center">'.\$i.'</td><td align="center">'.\$row[0].'</td><td align="center">'.\$row[1].'</td><td align="center">'.\$row[2].'</td><td align="center">'.\$row[3].'</td><td align="center">'.\$row[4].'</td><td align="center">'.\$row[5].'</td></tr>'; \$i = \$i + 1; } print '</table>'; } mysqli\_close(\$con); ?>

Στον κώδικα της ιστοσελίδας anazitisi\_product2.php επιλέγουμε όλα τα στοιχεία του συγκεκριμένου προϊόντος από τον αντίστοιχο πίνακα και στη συνέχεια δημιουργούμε έναν πίνακα που τον γεμίζουμε με τα στοιχεία του προϊόντος. Το αποτέλεσμα το βλέπουμε στην παρακάτω εικόνα.

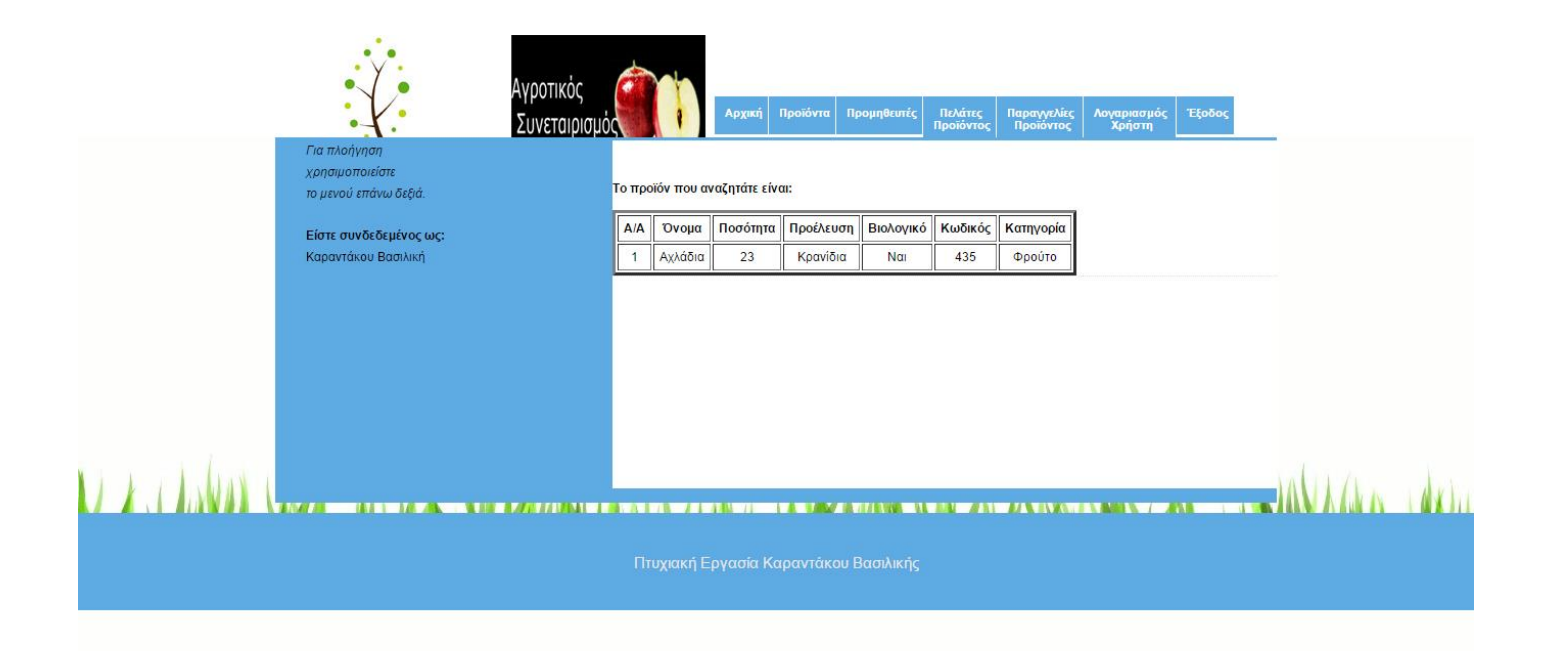

**Αναζήτηση όλων των προϊόντων, anazitisi\_allproducts.php**

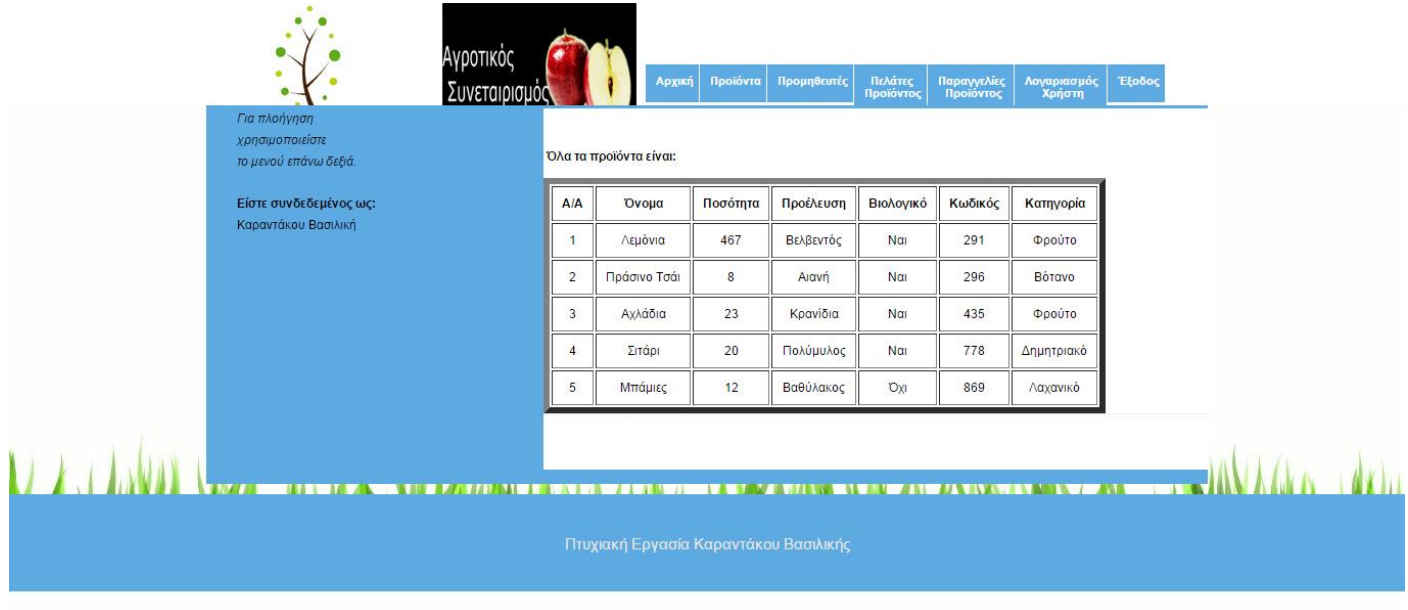

Μόλις πατήσουμε αναζήτηση όλων των προϊόντων εκτελείται η ιστοσελίδα anazitisi allproduct.php κι εμφανίζονται όλα τα προϊόντα που έχουμε αποθηκεύσει.

<?php

```
$con=mysqli_connect("localhost","root","","agrotikos");
```
\$sql = "SELECT \* FROM products";

\$res = mysqli\_query(\$con,\$sql);

```
if(mysqli_num_rows($res) == 0){
```

```
echo '<script language="javascript">alert("Δεν υπάρχουν προϊόντα."); 
document.location="logged_in.php?menu=3";</script>'; }
```
else{

```
print '<b> 'Ολα τα προϊόντα είναι: </b>> <br/>br/>>';
```

```
print '<table border="6" cellpadding="9"
```
><tr><th>Α/Α</th><th>Όνομα</th><th>Ποσότητα</th><th>Προέλευση</th><th>Βιολογικ ό</th><th>Κωδικός</th><th>Κατηγορία</th></tr>';

 $Si = 1$ :

```
while($row = mysqli_fetch_row($res)){
```

```
print '<tr><td align="center">'.$i.'</td><td align="center">'.$row[0].'</td><td
align="center">'.$row[1].'</td><td align="center">'.$row[2].'</td><td 
align="center">'.$row[3].'</td><td align="center">'.$row[4].'</td><td 
align="center">'.$row[5].'</td></tr>';
```

```
Si = Si + 1; } print '</table>'; }
```

```
mysqli_close($con); ?>
```
Στον κώδικα της ιστοσελίδας anazitisi\_allproduct.php βλέπουμε ότι επιλέγουμε όλα τα στοιχεία του αντίστοιχου πίνακα. Στη συνέχεια φτιάχνουμε έναν πίνακα που τον γεμίζουμε με τα δεδομένα του πίνακα της βάσης δεδομένων μας.

## **Ιστοσελίδα promitheutis.php**

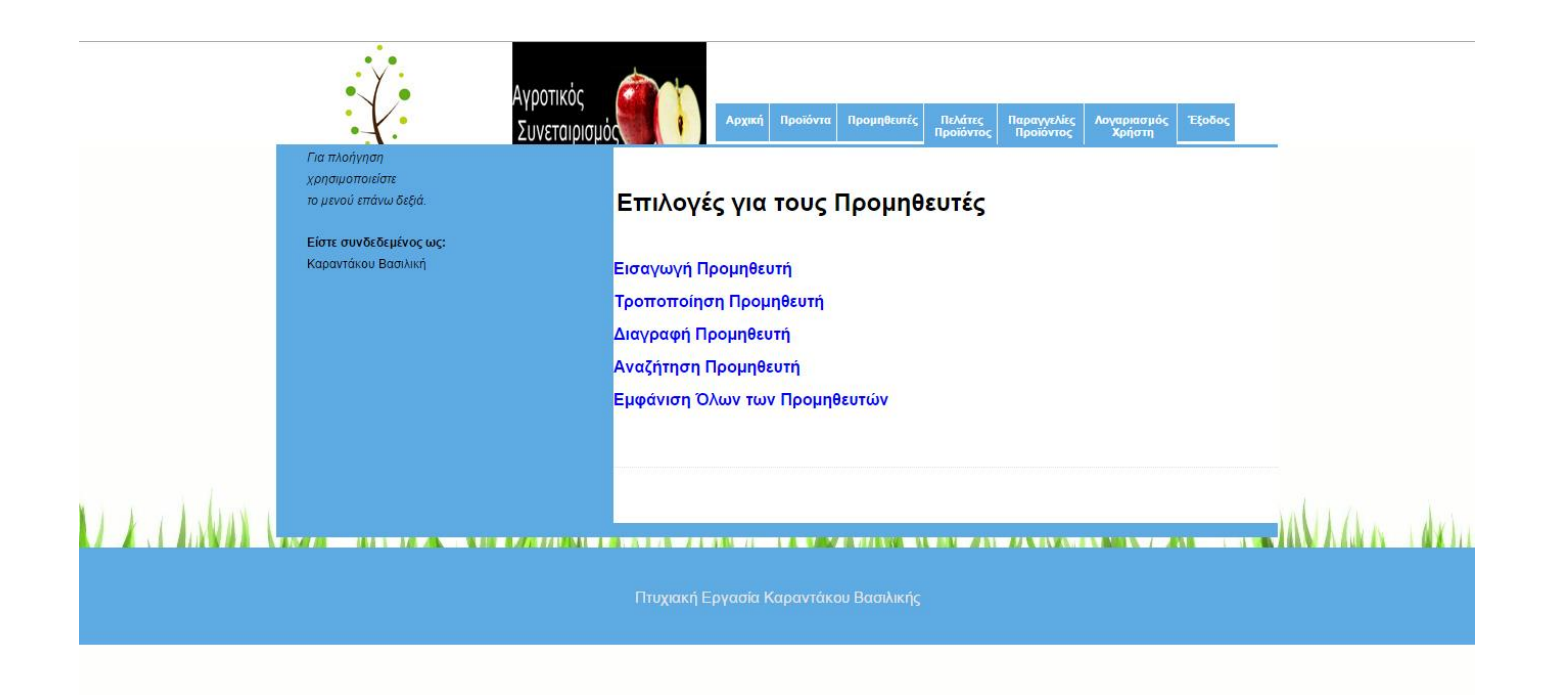

Σε αυτή την ιστοσελίδα έχουμε το μενού για τη διαχείρηση των προμηθευτών. Η εισαγωγή προμηθευτή, η τροποποίηση προμηθευτή, η διαγραφή προμηθευτή, η αναζήτηση προμηθευτή και η εμφάνιση όλων των προμηθευτών λειτουργεί με τον ίδιο ακριβώς τρόπο που λειτουργεί και η ιστοσελίδα με τα προϊόντα. Για την εισαγωγή προμηθευτή χρησιμοποιούνται οι ιστοσελίδες add\_supplier.php και add\_supplier2.php. για την τροποποίηση προμηθευτή χρησιμοποιούνται οι ιστοσελίδες allagisupplier.php και

allagisupplier2.php. Για την διαγραφή προμηθευτή χρησιμοποιούνται οι ιστοσελίδες delete\_supplier.php και delete\_supplier2.php. Για την αναζήτηση προμηθευτή χρησιμοποιούνται οι ιστοσελίδες anazitisi\_supplier.php και anazitisi\_supplier2.php. Τέλος, για την εμφάνιση όλων των προμηθευτών χρησιμοποιύνται οι ιστοσελίδες anazitisi\_allsuppliers.php.

```
<font color=black size="5"> <b> Επιλογές για τους Προμηθευτές</b></font> 
\braket{\text{br}}>\braket{\text{br}}/\braket{\text{br}}
```

```
<a href="logged_in.php?menu=11"> <font color=blue size="3"> <b> Εισαγωγή 
Προμηθευτή </b></font></a>><br/>br/>>>>><a href="logged_in.php?menu=12"><font
color=blue size="3"> <b> Τροποποίηση Προμηθευτή </b> </font> </a><br/><br/>
```

```
<a href="logged_in.php?menu=32"> <font color=blue size="3"> <b> Διαγραφή Προμηθευτή 
</b></font></a><br/>>br/>
```

```
<a href="logged_in.php?menu=33"> <font color=blue size="3"> <b> Αναζήτηση
Προμηθευτή </b></font></a>>>/a><br/>
```

```
<a href="logged_in.php?menu=27"> <font color=blue size="3"> <b> Εμφάνιση Όλων των
Προμηθευτών </b> </font></a><br/></br></br></br></br>
```
Ο κώδικας της ιστοσελίδας promitheutis.php με τις συνδέσεις που οδηγούν στις κατάλληλες ιστοσελίδες οι οποίες εκτελούν συγκεκριμένες ενέργειες.

# **Ιστοσελίδα pelates.php**

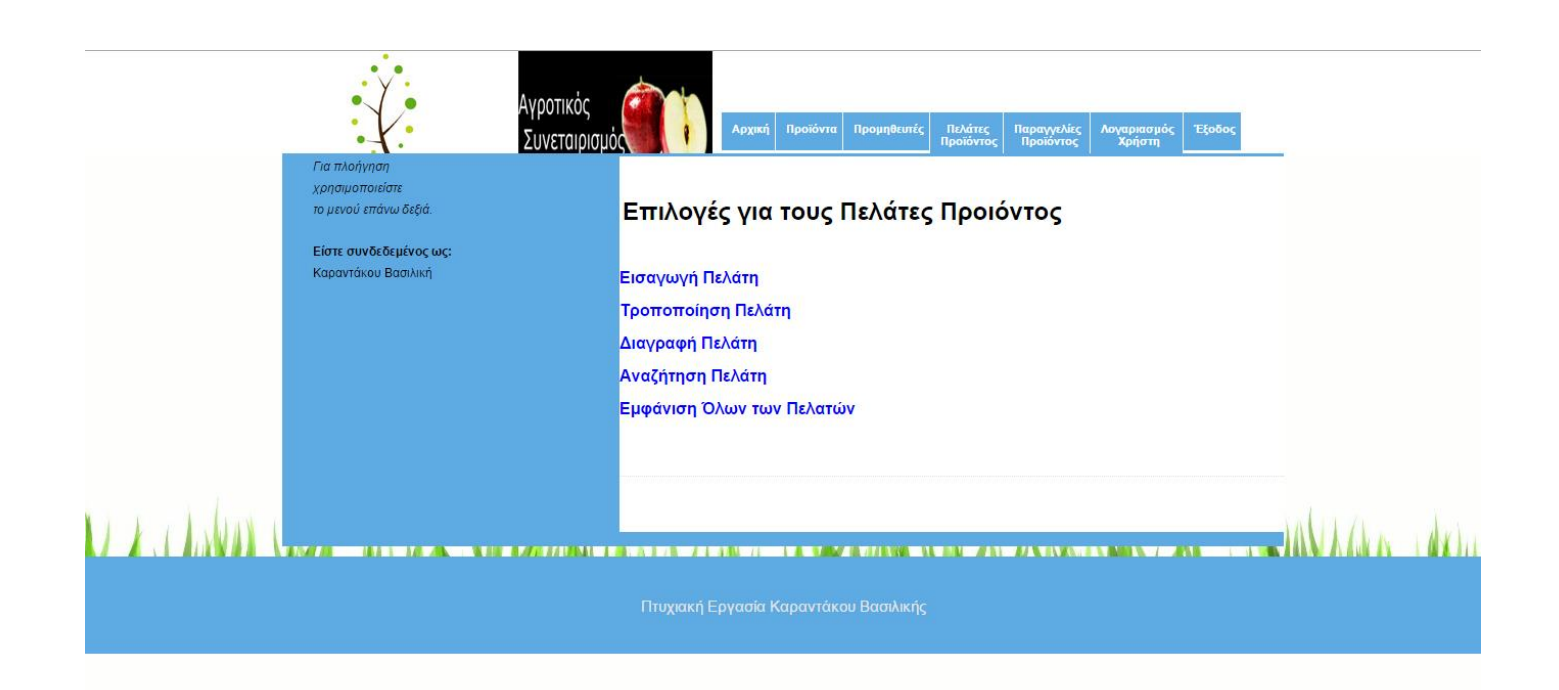

Σε αυτή την ιστοσελίδα έχουμε το μενού για τη διαχείρηση των πελατών των προϊόντων. Η εισαγωγή πελάτη, η τροποποίηση πελάτη, η διαγραφή πελάτη, η αναζήτηση πελάτη και η εμφάνιση όλων των πελατών λειτουργεί με τον ίδιο ακριβώς τρόπο που λειτουργούν και οι ιστοσελίδες με τα προϊόντα και τους προμηθευτές. Για την εισαγωγή πελάτη χρησιμοποιούνται οι ιστοσελίδες add\_pelatis.php και add\_pelatis2.php. Για την τροποποίηση πελάτη χρησιμοποιούνται οι ιστοσελίδες allagipelati.php, allagipelati2.php και allagipelati3.php. Για την διαγραφή πελάτη χρησιμοποιούνται οι ιστοσελίδες delete pelatis.php και delete pelatis2.php. Για την αναζήτηση πελάτη χρησιμοποιούνται οι ιστοσελίδες anazitisi\_pelati.php και anazitisi\_pelati2.php. Τέλος, για την εμφάνιση όλων των πελατών χρησιμοποιούνται οι ιστοσελίδες anazitisi\_allcustomers.php.

```
<font color=black size="5"> <b> Επιλογές για τους Πελάτες Προιόντος</b></font>
\braket{\text{br}}>\braket{\text{br}}
```
<a href="logged\_in.php?menu=15"> <font color=blue size="3"> <b> Εισαγωγή Πελάτη </b></font></a>><br/>br/>></br

<a href="logged\_in.php?menu=35"> <font color=blue size="3"> <b> Τροποποίηση Πελάτη  $<$ /b> $<$ /font> $<$ /a> $<$ br/ $>$ chr/ $>$ 

```
<a href="logged_in.php?menu=38"> <font color=blue size="3"> <b> Διαγραφή Πελάτη 
</b></font></a><br/>>br/>
```

```
<a href="logged_in.php?menu=39"> <font color=blue size="3"> <b> Αναζήτηση Πελάτη 
</b> </font></a><br/><br/>
```

```
<a href="logged_in.php?menu=28"> <font color=blue size="3"> <b> Εμφάνιση Όλων των
Πελατών </b></font></a>>>/a>>br/>>/br></br></br></br>
```
Ο κώδικας της ιστοσελίδας pelates.php με τις συνδέσεις που οδηγούν στις κατάλληλες ιστοσελίδες οι οποίες εκτελούν συγκεκριμένες ενέργειες.

# **Ιστοσελίδα paraggelies.php**

Πτυχιακή Εργασία της Φοιτήτριας Καραντάκου Βασιλικής

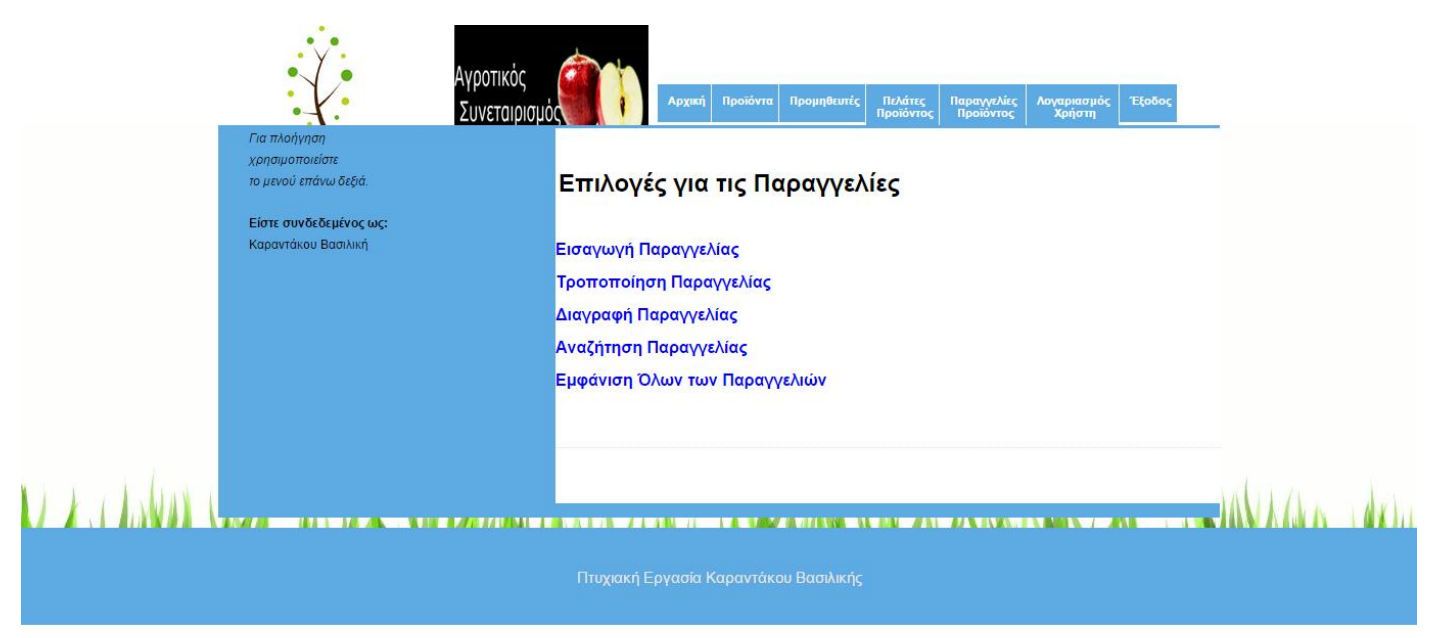

Σε αυτή την ιστοσελίδα έχουμε το μενού για τη διαχείρηση των παραγγελιών των προϊόντων. Η εισαγωγή παραγγελίας, η τροποποίηση παραγγελίας, η διαγραφή παραγγελίας, η αναζήτηση παραγγελίας και η εμφάνιση όλων των παραγγελιών λειτουργεί με τον ίδιο ακριβώς τρόπο που λειτουργούν και οι ιστοσελίδες με τα προϊόντα, τους προμηθευτές και τους πελάτες. Για την εισαγωγή παραγγελίας χρησιμοποιούνται οι ιστοσελίδες add\_paraggelia.php και add\_paraggelia2.php. Για την τροποποίηση παραγγελίας χρησιμοποιούνται οι ιστοσελίδες allagiparaggelias.php, allagiparaggelias2.php και allagiparaggelias3.php. Για την διαγραφή παραγγελίας χρησιμοποιούνται οι ιστοσελίδες delete\_paraggelia.php και delete\_paraggelia2.php. Για την αναζήτηση παραγγελίας χρησιμοποιούνται οι ιστοσελίδες anazitisi\_paraggelias.php και anazitisi paraggelias2.php. Τέλος, για την εμφάνιση όλων των παραγγελιών χρησιμοποιούνται οι ιστοσελίδες anazitisi\_allorders.php.

```
<font color=black size="5"> <b> Επιλογές για τις Παραγγελίες</b></font> 
\braket{\text{br}}>\braket{\text{br}}/\braket{\text{br}}
```
<a href="logged\_in.php?menu=13"> <font color=blue size="3"> <b> Εισαγωγή Παραγγελίας </b></font></a>><br/>br/>><br/>

<a href="logged\_in.php?menu=41"> <font color=blue size="3"> <b> Τροποποίηση Παραγγελίας </b> </font> </a> <br/>br/>><br/>

<a href="logged\_in.php?menu=46"> <font color=blue size="3"> <b> Διαγραφή Παραγγελίας </b></font></a>>>>>> br/>> http://

```
<a href="logged_in.php?menu=44"> <font color=blue size="3"> <b> Αναζήτηση
Παραγγελίας </b> </font></a>>>>>> br/>> <br/>br/>>
```
<a href="logged\_in.php?menu=8"> <font color=blue size="3"> <b> Εμφάνιση Όλων των Παραγγελιών </b></font></a>>>/a>>br/>></br></br></br></br>

Ο κώδικας της ιστοσελίδας paraggelies.php με τις συνδέσεις που οδηγούν στις κατάλληλες ιστοσελίδες οι οποίες εκτελούν συγκεκριμένες ενέργειες.

# **Ιστοσελίδα profile.php**

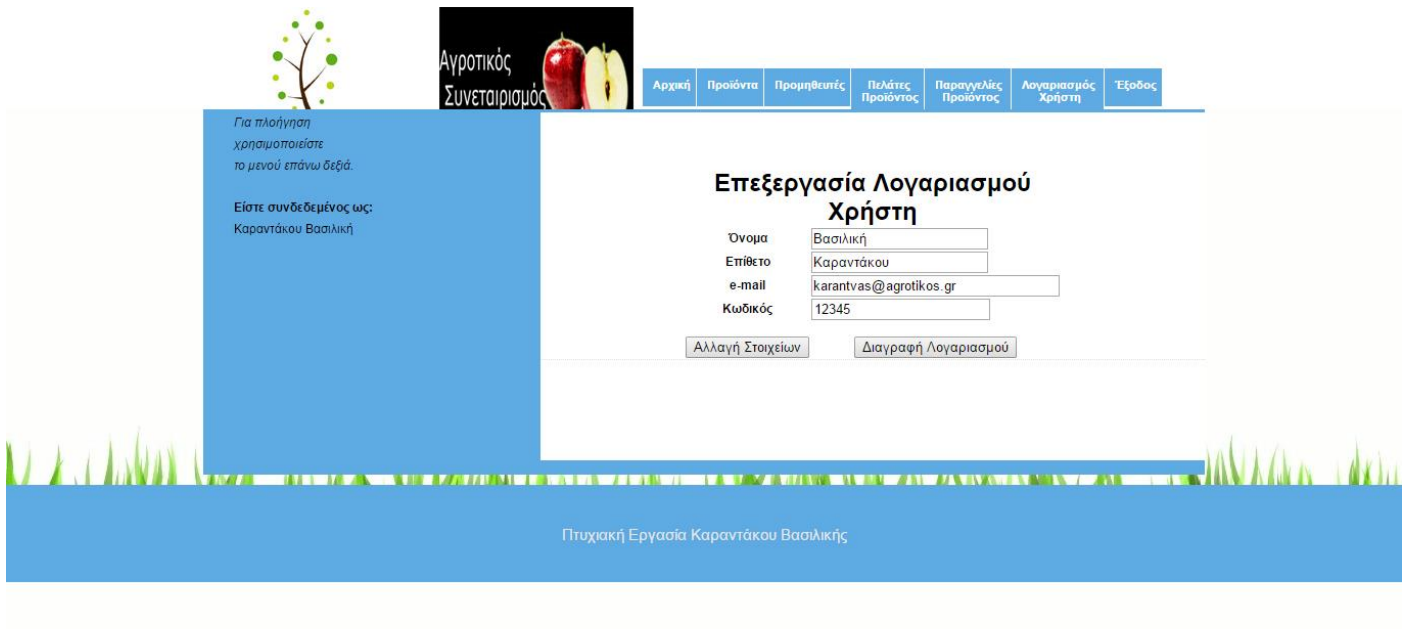

Στη συγκεκριμένη ιστοσελίδα μπορούμε να επεξεργαστούμε τα προσωπικά μας στοιχεία. Μας εμφανίζει τα στοιχεία με τα οποία είμαστε συνδεδεμένοι.

<?php

\$con=mysqli\_connect("localhost","root","","agrotikos");

\$query = "SELECT \* FROM user WHERE mail='". \$\_SESSION['logged\_user\_email']."'";

\$res=mysqli\_query(\$con,\$query);

\$num\_result=mysqli\_num\_rows(\$res);

\$row = mysqli\_fetch\_row(\$res); ?>

<form name="edit\_p\_form" method="GET" action="profile2.php" enctype="multipart/form-data">

<table align= 'center'border="0" cellspacing="1" style="border-collapse: collapse; color:#000000" bordercolor="#111111" width="32%"> <tr>

<th colspan="2" align="center"><font color=black size="5"> <b>Επεξεργασία Λογαριασμού Χρήστη</b></font><br></th></tr><tr>

<th> Όνομα</th><td><?php echo"<input type='text' value='\$onomau' name='onoma' >"; ?> </td></tr><tr><th> Επίθετο </th><td width="55%"><?php echo"<input type='text' value='\$epitheto' name='epitheto' >"; ?> </td></tr><tr><th> e-mail </th><td><?php echo"<input type='text' value='\$mail' name='mail' size=\"30\">"; ?></td></tr><tr><th> Κωδικός </th><td><?php echo"<input type='psw' value='\$kodikos' name='kodikos' >"; ?> </td></tr><tr><td align='center'><br><input class="button" type='button' value='Αλλαγή Στοιχείων' name='submit\_button' onclick="checkentryform();" ></td><td align='center'><br><input class="button" type='button' value='Διαγραφή Λογαριασμού' name='del\_user' onclick='confirm\_delete()'></td></tr></table></form>

Στον κώδικα της ιστοσελίδας profile.php βλέπουμε ότι δημιουργήσαμε μια φόρμα με τα στοιχεία του χρήστη και τη συμπληρώνουμε με τα στοιχεία που έχουμε αποθηκευμένα στον κατάλληλο πίνακα στη βάση δεδομένων μας. Μόλις ο χρήστης πατήσει αλλαγή στοιχείων εκτελείται η συνάρτηση checkentryform() για να ελεγθεί εάν υπαρχουν κενά πεδία και στη συνέχεια εκτελείται η ιστοσελίδα profile2.php

<?php session\_start(); ob\_start(); \$con=mysqli\_connect("localhost","root","","agrotikos");  $\text{Sonoma = } \$ \text{ GET['onoma']};$ \$onoma = \$\_GET['onoma']; \$epitheto = \$\_GET['epitheto'];  $$mail = $ GET['mail'];$ \$kodikos = \$\_GET['kodikos'];

\$sql = "UPDATE user SET onoma = '\$onoma', epitheto = '\$epitheto', mail='\$mail', kodikos='\$kodikos' WHERE mail='\$mail'";

```
$res = mysqli_query($con,$sql);
```

```
session_unset();
```

```
ob end flush();
```
if(\$res){echo '<script language="javascript">alert("Η τροποποίηση των στοιχείων σας έγινε με επιτυχία. Παρακαλούμε συνδεθείτε ξανά."); document.location="index.php";</script>';}

else{

```
echo '<script language="javascript">alert("Υπήρξε πρόβλημα. Προσπαθήστε ξανά."); 
document.location="index.php";</script>';}?>
```
Στον κώδικα της ιστοσελίδας profile2.php ενημερώνουμε τον κατάλληλο πίνακα που έχουμε αποθηκευμένα τα στοιχεία του χρήστη και τα νέα στοιχεία που εισήγαγε. Μετά τερματίζουμε τα session() έτσι ώστε να συνδεθεί ο χρήστης με τα νέα του στοιχεία.

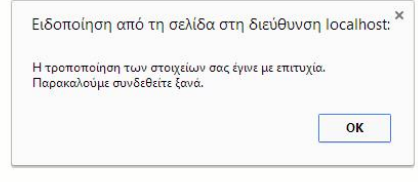

Πατώντας το διαγραφή λογαριασμού τότε εκτελείται η συνάρτηση confirm\_delete() η οποία ρωτάει τον χρήστη εάν είναι σίγουρος για τη διαγραφή. Εάν πατήσει ναι τότε εκτελείται η ιστοσελίδα delete\_profile.php

```
<?php
session_start();
ob_start();
$con=mysqli_connect("localhost","root","","agrotikos");
$del query user = "DELETE FROM user WHERE mail =
'".$_SESSION['logged_user_email']."'";
mysqli_query($con,$del_query_user);
session_unset();
ob end flush();
```
echo '<script language="javascript">alert("Η διαγραφή του λογαριασμού σας έγινε με επιτυχία."); document.location="index.php";</script>';?>

Στον κώδικα της ιστοσελίδας delete\_profile.php διαγράφουμε όλα τα στοιχεία του χρήστη που έχουμε αποθηκευμένα από τον κατάλληλο πίνακα. Βρίσκουμε τον χρήστη από τον email που έχει συνδεθεί. Στη συνέχεια εμφανίζουμε το κατάλληλο μήνυμα και τερματίζουμε τα session() έτσι ώστε να αποσυνδεθεί.

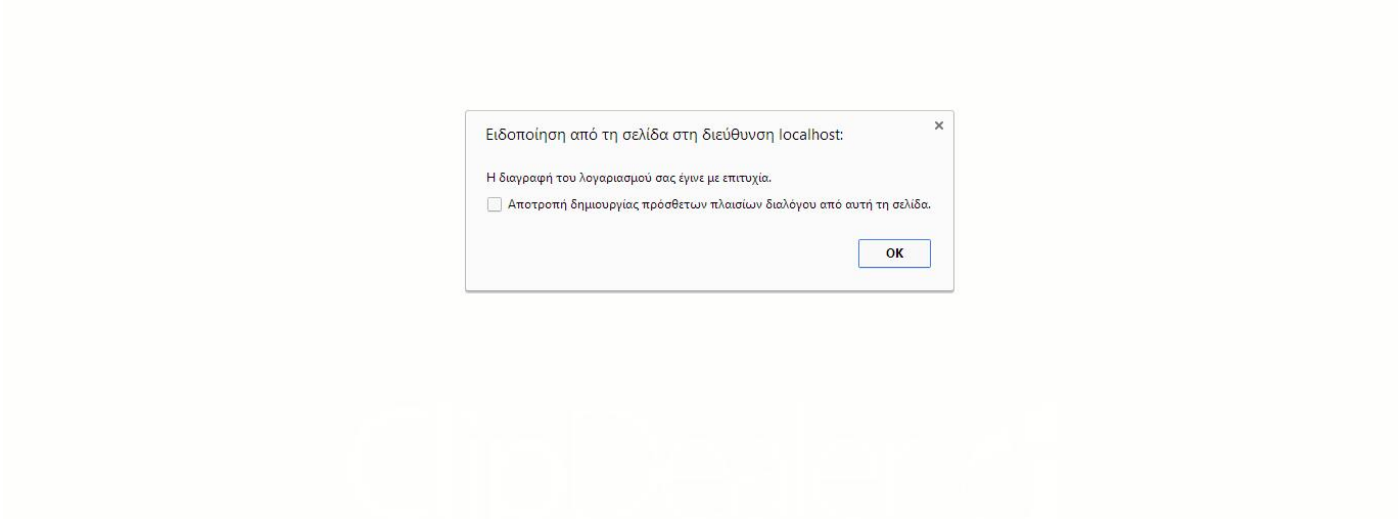

### **Συμπεράσματα**

Με την ολοκλήρωση της παρούσας πτυχιακής εργασίας συμπεραίνουμε στο πόσο εύκολα, απλά και γρήγορα μπορούμε να δημιουργήσουμε μια βάση δεδομένων για την αποθήκευση των πληροφοριών μας. Επίσης, το ίδο εύκολα, απλά και γρήγορα μπορούμε να διαχειριστούμε αυτά τα δεδομένα εκτελώντας ερωτήματα προς τη βάση δεδομένων για τη προσθήκη, τροποποίηση, διαγραφή και αναζήτηση δεδομένων.

Πτυχιακή Εργασία της Φοιτήτριας Καραντάκου Βασιλικής

## **Βιβλιογραφία**

<http://www.w3schools.com/>

<http://el.wikipedia.org/>

<http://www.joomplus.gr/>

TzimosNikolaosMsc2010.pdf